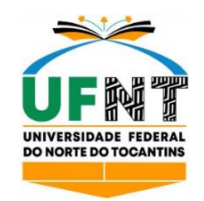

# **UNIVERSIDADE FEDERAL DO NORTE DO TOCANTINS CAMPUS UNIVERSITÁRIO DE ARAGUAÍNA CENTRO DE CIÊNCIAS INTEGRADAS CURSO DE LICENCIATURA EM MATEMÁTICA**

# **HELOISA SOARES CARVALHO**

# **ESSÊNCIA DE OBJETOS GEOMÉTRICOS TRIANGULARES CONSTRUÍDOS COM O**  *GEOGEBRA*

Araguaína, TO 2023

## **Heloisa Soares Carvalho**

# **Essência de objetos geométricos triangulares construídos com o** *Geogebra*

Monografia apresentada à Universidade Federal do Norte do Tocantins (UFNT), Campus de Araguaína, Centro de Ciências Integradas, como requisito parcial para obtenção do título de Licenciada em Matemática.

Orientador: Prof. Dr. Jamur Andre Venturin

Araguaína, TO 2023

## Dados Internacionais de Catalogação na Publicação (CIP) Sistema de Bibliotecas da Universidade Federal do Tocantins

C331e Carvalho, Heloisa Soares.

> Essência de objetos geométricos triangulares construídos com o Geogebra. / Heloisa Soares Carvalho. - Araguaina, TO, 2023. 63 f.

Monografia Graduação - Universidade Federal do Tocantins - Câmpus Universitário de Araguaina - Curso de Matemática, 2023.

Orientador: Jamur Andre Venturin

1. Investigação Matemática. 2. Fenomenologia. 3. Objetos Geométricos. 4. Objetos Matemáticos. I. Título

#### CDD 510

Elaborado pelo sistema de geração automática de ficha catalográfica da UFT com os dados fornecidos pelo(a) autor(a).

TODOS OS DIREITOS RESERVADOS - A reprodução total ou parcial, de qualquer forma ou por qualquer meio deste documento é autorizado desde que citada a fonte. A violação dos direitos do autor (Lei nº 9.610/98) é crime estabelecido pelo artigo 184 do Código Penal.

## **Heloisa Soares Carvalho**

## **Essência de objetos geométricos triangulares construídos com o** *Geogebra*

Monografia apresentada à UFNT – Universidade Federal do Norte do Tocantins – Campus Universitário de Araguaína, Centro de Ciências Integradas, Curso de Licenciatura em Matemática foi avaliado para obtenção do título de Licenciada em Matemática e aprovado em sua forma final pelo Orientador e pela Banca Examinadora.

Data de aprovação: 23 / 06 / 2023

Banca Examinadora:

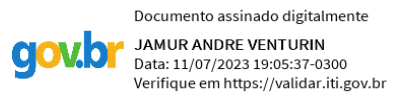

Prof. Dr. Jamur Andre Venturin – UFNT – Orientador

\_\_\_\_\_\_\_\_\_\_\_\_\_\_\_\_\_\_\_\_\_\_\_\_\_\_\_\_\_\_\_\_\_\_\_\_\_\_\_\_\_\_\_\_\_\_\_\_\_\_\_

 $\overline{\mathcal{A}}$ 

Prof. Dr. Flávio de Souza Coelho – Universidade Federal de Juiz de Fora (UFJF) – Examinador

Profa. Dra. Marli Regina dos Santos – Universidade Federal de Ouro Preto (UFOP) – Examinadora

 $\sim$   $\frac{1}{2}$ 

#### **AGRADECIMENTOS**

"Louvai ao Senhor, porque ele é bom; porque eterna é a sua misericórdia" (Sl 117, 1). Em primeiro lugar, gostaria de expressar minha gratidão a Ele, que é o sentido de tudo para mim, meu Amado Deus. Sem Ele, eu não teria chegado até aqui. Obrigada, Senhor, por me guiar, proteger, iluminar e dar-me forças para seguir em todos os momentos. Agradeço também à intercessão da Santa Virgem Maria, minha querida mãe.

Sou imensamente grata aos meus amados pais, Hermes e Lorena, e ao meu querido irmão, Guilherme, por sempre me incentivarem a perseguir meus objetivos e por me apoiarem emocional e financeiramente para que eu pudesse concluir este trabalho. Sei que não foi fácil essa jornada, mas com vocês, tudo se tornou melhor. Obrigada por me ensinarem valores como perseverança, honestidade e humildade.

Agradeço também à minha segunda família, a Renovação Carismática Católica, em especial aos meus queridos irmãos do Grupo de Oração São Paulo Apóstolo, do ministério jovem e da coordenação diocesana de Araguaína. Muito obrigada por todos os conselhos, apoio e compreensão nos momentos em que estive ausente. Suas orações foram fonte de graça em minha vida.

Agradeço imensamente ao meu orientador, Jamur Andre Venturin, por toda a paciência e por dedicar seu tempo e conhecimento para me ajudar a desenvolver meu trabalho da melhor forma possível. Sua orientação foi fundamental para alcançar meus objetivos. Obrigada pela oportunidade concedida de participar do GEFEM-TO; todas as discussões me ajudaram a compreender mais sobre a Fenomenologia.

Expresso minha gratidão a todo o colegiado do curso, em especial aos professores Álvaro, José Carlos. Agradeço por estarem presentes nesta jornada acadêmica. O apoio e incentivo de cada um foram essenciais.

Gostaria também de agradecer sinceramente a todos os meus amigos e colegas de curso, em especial Maryana, Francisco e Rayanne. Obrigada por caminharem comigo desde o início do curso. A ajuda e alegria de cada um contribuíram para que eu trilhasse o caminho com mais leveza.

Por fim, agradeço à UFNT - Universidade Federal do Norte do Tocantins, pela oportunidade de estudar e crescer profissionalmente. Peço a Deus que abençoe a todos que me ajudaram nesta jornada e que este trabalho possa contribuir para a pesquisa científica.

#### **RESUMO**

Este trabalho teve como objetivo *construir objetos geométricos com o software Geogebra visando atividades de investigação Matemática*. A pergunta de pesquisa que orientou o trabalho foi: *Como construir objetos geométricos de forma que, ao movimentar alguns dos elementos que os constituem, a construção realizada continue intencionando para os objetos matemáticos designados?* Para conseguirmos responder à pergunta, foram estabelecidos protocolos de construção, tornando-se possível evidenciar a essência dos objetos e discutir o tema identidade. Foram construídos os seguintes objetos geométricos: triângulo qualquer; triângulo retângulo. A fundamentação teórico-filosófica foi a Fenomenologia de Edmund Husserl estudada a partir dos seus comentadores, Ales Bello, Sokolowski e Bicudo. O método de constituição e análise de dados seguiu uma abordagem fenomenológica para que assim fosse possível aplicar a redução eidética e a variação imaginativa. Como resultado da pesquisa, verificou-se que as ferramentas do *software Geogebra*, segmento com comprimento fixo, reta, controle deslizante, compasso e segmento, desempenharam um papel fundamental na construção do objeto geométrico, permitindo que ele permanecesse intencionando o objeto matemático, mesmo após cessado o movimento. Além disso, a investigação fenomenológica permitiu desvelar a essência do objeto geométrico triângulo retângulo, que consiste em possuir catetos, linhas perpendiculares. A essência do objeto geométrico triângulo qualquer indica que ele deve possuir o valor de qualquer lado menor do que a soma dos outros dois lados. Compreendeu-se que as essências dos objetos geométricos encontradas na investigação convergiram com a definição ou a propriedade matemática do objeto em questão. Evidenciou-se que o triângulo retângulo pertence à categoria geral triângulo, e quando apresenta a qualidade de ser retângulo, forma uma nova categoria dependente da primeira. Mostrou-se a identidade do objeto triângulo qualquer que pertence à dimensão transcendental e abrange todos os tipos de triângulos quaisquer que podemos traçar no papel e analisar.

**Palavras-chave**: Investigação Matemática. Fenomenologia. Objetos Geométricos. Objetos Matemáticos.

## **ABSTRACT**

This work aimed to construct geometric objects using the Geogebra *software* for mathematical investigation activities. The research question that guided the study was: How can geometric objects be constructed in a way that, when moving some of their constituent elements, the constructed object continues to represent the intended mathematical objects? To answer this question, construction protocols were established, making it possible to highlight the essence of the objects and discuss the theme of identity. The following geometric objects were constructed: any triangle and right triangle. The theoretical and philosophical foundation of the study was Edmund Husserl's Phenomenology, studied through the works of commentators such as Ales Bello, Sokolowski, and Bicudo. The method of data constitution and analysis followed a phenomenological approach, allowing for the application of eidetic reduction and imaginative variation. As a result of the research, it was found that the tools provided by the Geogebra *software*, such as fixed-length segment, line, slider, compass, and segment, played a fundamental role in constructing the geometric object, enabling it to continue representing the intended mathematical object even after the movement ceased. Furthermore, the phenomenological investigation unveiled the essence of the right triangle, which consists of having perpendicular lines as its legs. The essence of the any triangle object indicates that any side must have a length smaller than the sum of the other two sides. It was understood that the essences of the geometric objects found in the investigation converged with the definition or mathematical property of the respective objects. It was demonstrated that the right triangle belongs to the general category of triangles, and when it possesses the quality of being right-angled, it forms a new category dependent on the former. The identity of the any triangle object was shown to belong to the transcendental dimension and encompasses all types of triangles that can be drawn on paper and analyzed.

**Keywords:** Mathematical Investigation. Phenomenology. Geometric Objects. Mathematical Objects.

# **SUMÁRIO**

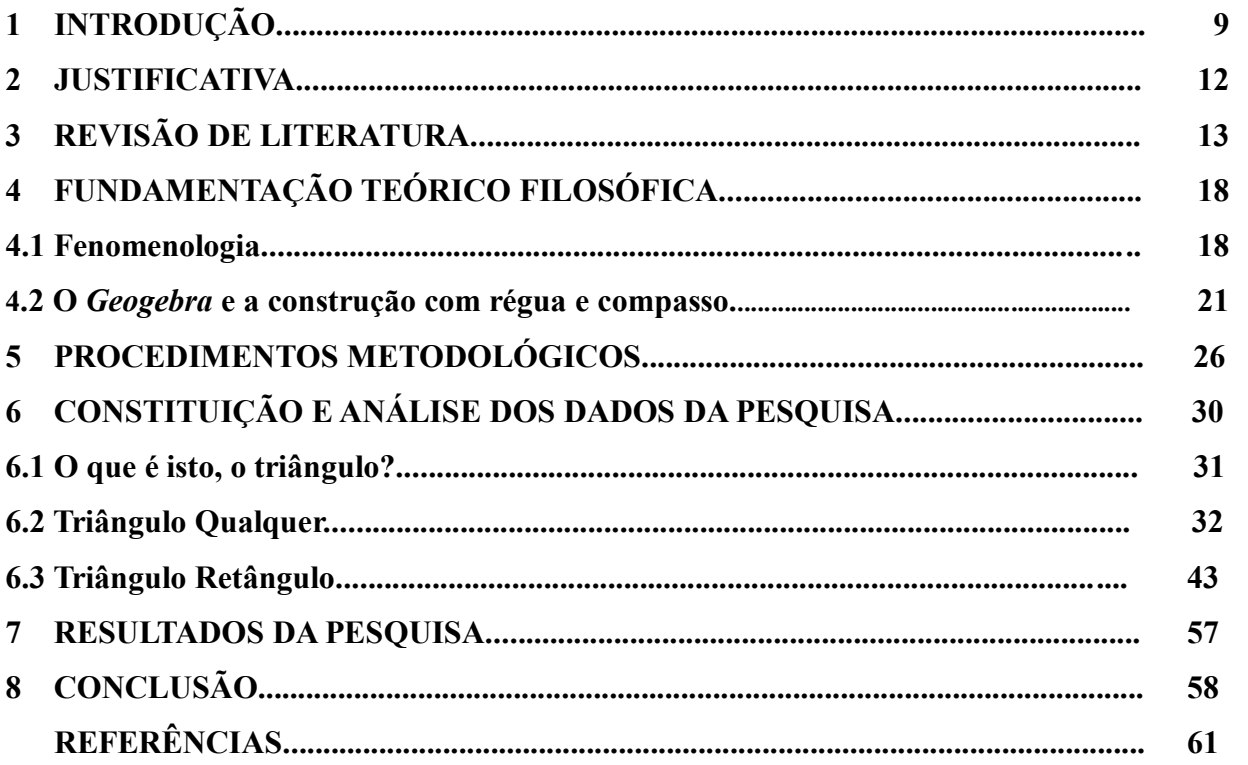

# **1 INTRODUÇÃO**

 $\overline{a}$ 

No curso de Licenciatura em Matemática, é possível vivenciar diversas experiências que contribuem para a formação acadêmica do discente. Tais experiências possibilitaram o início da escolha de um tema e método de pesquisa para desenvolver este trabalho. A seguir, descrevo como percorri esse caminho.

Quando estava no 4º período da graduação, alguns professores me aconselharam a buscar no Colegiado do Curso de Licenciatura em Matemática, uma área de pesquisa para iniciar os meus estudos de investigação em relação ao tema de monografia. Nesta direção, Salomon (2000, p. 273) ressalta que é fundamental que se escolha o tema de pesquisa com antecedência: "A escolha específica do assunto deve ser uma deliberação de considerável antecedência em relação à datalimite para execução do trabalho". Com isso, devido à minha experiência positiva como discente nas disciplinas de Metodologia da Pesquisa, Tecnologia da Informação e da Comunicação no Ensino da Matemática e Geometria Euclidiana Plana, ministradas pelo professor doutor Jamur Andre Venturin<sup>1</sup>, decidi enviar um *e-mail* a ele relatando o meu interesse em estudar algum tema de pesquisa relacionado a essas disciplinas. O professor respondeu ao *e-mail* com um convite para participar de uma reunião, via *Google Meet*. Na reunião, o professor Jamur Venturin explicou que, antes de delimitarmos o tema de pesquisa, deveríamos estudar um método para fundamentar a pesquisa e que a base teórica adotada seria a Fenomenologia. Assim, ele expôs de modo geral do que se tratava a Fenomenologia. Participar desta reunião despertou o meu interesse em conhecer mais sobre este método, levando-me a ingressar no Grupo de Estudos em Fenomenologia e Educação Matemática-TO (GEFEM-TO).

Com o estudo realizado, compreendi que um dos focos dessa escola filosófica está na compreensão do sentido dos fenômenos, ou seja, daquilo que se mostra ao sujeito, bem como na explicitação das estruturas que o constituem. Por meio do GEFEM-TO, tive a oportunidade de participar de discussões, elaborar fichamentos sobre o livro "Introdução à Fenomenologia" de Ângela Ales Bello (descrevendo os principais pontos acerca da Fenomenologia), colaborar no

<sup>&</sup>lt;sup>1</sup> Atualmente é Professor no Curso de Licenciatura em Matemática pela Universidade Federal do Norte do Tocantins (UFNT) – Campus Araguaína.

desenvolvimento de um projeto<sup>2</sup> e de um curso<sup>3</sup> de extensão. Essas experiências me possibilitaram compreender como relacionar a Fenomenologia com a prática docente.

Após um período de estudos no GEFEM-TO, fui orientada pelo professor Jamur Venturin a buscar um tema de pesquisa. Durante minha trajetória no curso, deparei-me com diversas abordagens, porém, a utilização de jogos como recurso didático na sala de aula chamou minha atenção. Compartilhei meu interesse com o professor, que reconheceu a relevância desse tema. No entanto, ele me informou sobre uma área de estudo na qual estava envolvido, relacionada à utilização do *software Geogebra* na determinação de objetos geométricos. Então, ele me sugeriu que investigássemos esse tema.

Analisei a sugestão e decidi aceitar o desafio, visto que já havia experienciado o *software Geogebra* nas disciplinas de Tecnologia da Informação e da Comunicação no Ensino da Matemática (TIC) e Geometria Euclidiana Plana. Nessas disciplinas, tive acesso a leituras<sup>4</sup> sobre o *software Geogebra* e a vídeos<sup>5</sup> que mostravam como utilizar as principais ferramentas do *software*. Também tive a experiência de elaborar protocolos de construção de objetos geométricos nas atividades da disciplina de TIC.

Silva (2020, p.15) destaca a importância do uso de tecnologias na sala de aula:

Portanto, podemos dizer que uso das tecnologias dentro de sala de aula ajuda muito os alunos, pois vivemos em tempos em que o uso de computadores está cada vez mais constante no ambiente educacional, sendo uma ferramenta a mais nas mãos dos professores, e também uma forma de instigar o interesse dos alunos em aprender e compreender os conceitos matemáticos de forma simples e dinâmica.

Logo, compreendendo a importância da tecnologia na sala de aula, com as leituras que tive acesso durante as disciplinas, com as experiências adquiridas na utilização do *software Geogebra* para elaborar protocolos de construção de objetos geométricos e com os estudos realizados sobre a

 $\overline{a}$ 

<sup>2</sup> Introdução à Fenomenologia IV, realizado entre 09 de fevereiro e 13 de julho de 2022.

<sup>3</sup> O tema do curso de extensão foi Pedagogia Fenomenológica na formação de professores III. Ele ocorreu no período de 31 de maio a 06 de julho de 2022. Teve por objetivo realizar uma breve introdução sobre o que é a Fenomenologia, destacando os conceitos principais da pedagogia fenomenológica e explicando como o docente pode se valer da atitude fenomenológica no exercício docente.

<sup>4</sup> PINHEIRO, J. M. L.; BICUDO, M. A. V.; DETONI, A. R. O movimento do corpo-próprio e o movimento deste corpo com *software*s de Geometria Dinâmica. A Fenomenologia no oeste do Paraná: retrato de uma comunidade. Toledo: Editora Vivens, p. 157-180, 2018. OLIVEIRA, Danilo Marques et al. INVESTIGAÇÃO MATEMÁTICA COM O *GEOGEBRA* NA FORMAÇÃO DO CONCEITO DE ÁREA E PERÍMETRO DO RETÂNGULO E TRIÂNGULO. Revista Interação Interdisciplinar (ISSN: 2526-9550), v. 4, n. 1, p. 85-102, 2020.

<sup>5</sup> DANTAS, Sérgio. Curso de *Geogebra*. YouTube, 26 de março de 2015. Disponível em <https://youtube.com/playlist?list=PL4Setj2LURCJoFN40GyXYE9y1bvQWn7LA>. Acesso em: 07 de outubro de 2022.

Fenomenologia, dei-me conta de que tais ações contribuíram de forma significativa para o meu processo de formação profissional e possibilitaram delimitar o tema deste trabalho de conclusão de curso, o qual tem por objetivo geral: *construir objetos geométricos com o software Geogebra visando atividades de investigação Matemática*. Os objetivos específicos foram: determinar protocolos de construção; evidenciar a essência dos objetos matemáticos; dialogar sobre essência e identidade de objetos.

Neste trabalho, foram construídos e explorados os seguintes objetos geométricos: triângulo qualquer e triângulo retângulo.

A construção de objetos geométricos pode contribuir para a aprendizagem de conceitos matemáticos, como veremos. Para a realização deste trabalho, em acordo com o objetivo, foi estabelecida a pergunta orientadora: *Como construir objetos geométricos de forma que, ao movimentar alguns dos elementos que constituem esses objetos, a construção realizada continue intencionando para os objetos matemáticos designados?*

Esta pesquisa buscou evidenciar que a construção de objetos geométricos possibilita a exploração dos conceitos matemáticos relacionados aos objetos determinados. Com isso, as atividades aqui propostas poderão ser utilizadas em sala de aula, visando ao ensino de Matemática na Educação Básica.

O trabalho tem como base teórico-filosófica a Fenomenologia de Edmund Husserl estudada a partir dos seus comentadores, Ales Bello, Sokolowski e Bicudo.

## **2 JUSTIFICATIVA**

A presente pesquisa mostra como utilizar as tecnologias digitais, em especial o *Geogebra*, para construir objetos geométricos, orientados a partir de um protocolo de construção que apresenta o passo a passo de como usar as ferramentas nesse *software* para determinar tais objetos. O processo construtivo permite explicitar a investigação de conceitos matemáticos associados aos objetos geométricos. Nesse contexto, foram elaboradas atividades investigativas que, nessa perspectiva, poderão proporcionar ao leitor usá-las no ensino de geometria e fornecer um recurso significativo para a prática docente.

## **3 REVISÃO DE LITERATURA**

 $\overline{a}$ 

A revisão de literatura é fundamental e indispensável em qualquer pesquisa acadêmica, uma vez que permite a análise e interpretação de materiais bibliográficos, tais como livros, artigos científicos, teses e dissertações. No caso desta pesquisa, a revisão de literatura foi realizada com o objetivo de fornecer vestígios do uso de tecnologias digitais no ensino de geometria e do *Geogebra*, temas que constituem o foco deste trabalho. Os materiais consultados para a realização da pesquisa foram: o livro "Informática e Educação Matemática" de Borba e Penteado (2007); o livro "Investigações Matemáticas na Sala de Aula" de Ponte, Brocardo e Oliveira (2003); a tese de doutorado de Sérgio Dantas (2016): "Design, implementação e estudo de uma rede socioprofissional online de professores de Matemática que aborda os processos de interação e colaboração em uma comunidade online de professores de Matemática"; o artigo de Pinheiro, Bicudo e Detoni (2018) "Movimento do corpo-próprio e o movimento deste corpo com *software*s de geometria dinâmica".

O livro "Informática e Educação Matemática", de Borba e Penteado (2007), apresenta uma discussão sobre a importância da relação entre a Educação Matemática e a informática. No capítulo II, os autores expõem diversas experiências bem-sucedidas que envolvem a utilização da informática no ensino de Matemática. No início, os autores evidenciam o uso da calculadora gráfica<sup>6</sup> dentro da sala de aula. A primeira experiência trata-se de duas professoras de uma escola estadual da cidade de Rio Claro, em São Paulo, que exploram com seus alunos gráficos de funções lineares e gráficos de funções quadráticas com a calculadora gráfica. Junto com a calculadora, elas utilizam o CBR<sup>7</sup> . Essa atividade propicia que os alunos façam diversas discussões acerca do movimento dos gráficos e compreendam que os gráficos não são desenhos do movimento, mas permitem visualizar a fragmentação do movimento.

Na segunda experiência, Borba utiliza a calculadora gráfica com alunos da disciplina de Matemática Aplicada do primeiro ano do curso de graduação em Biologia. Com o uso da calculadora, os alunos investigam como os diferentes coeficientes de polinômios de segundo grau influenciam nos gráficos. Através da atividade, os alunos formam diversas conjecturas e chegam à

<sup>6</sup> "Ela pode ser vista como um computador portátil com programas que permitem o trabalho com Geometria, Cálculo Diferencial, Estatística e Funções entre outros". (BORBA E PENTEADO, 2007, p.29)

<sup>7</sup> "CBR – *Calculator Based Ranger –* detector sônico de movimento que mede distância, velocidade e aceleração". (BORBA E PENTEADO, 2007, p.30)

conclusão de que a variação dos coeficientes influencia na inclinação do gráfico. Os autores também trazem o exemplo da modelagem aliada à informática, na mesma turma de Matemática Aplicada do curso de Biologia. Nessa atividade, os alunos escolhem diferentes temas, sendo um deles a germinação de sementes de melão. Com o trabalho de modelagem, os estudantes podem explorar diferentes materiais e conceitos matemáticos.

Os autores finalizam esse capítulo ressaltando a importância do uso da informática no ensino e destacam que, por meio dela, o aluno pode ter uma melhor visualização e compreensão do conteúdo. No contexto da pesquisa em questão, a abordagem feita pelos autores sobre a proposta de atividade investigativa com o uso da informática se alinha à ideia deste trabalho, que propôs uma atividade investigativa com o uso do *Geogebra*, visando à construção de objetos geométricos, mobilizando conceitos matemáticos.

O livro "Investigações Matemáticas na Sala de Aula", de Ponte, Brocardo e Oliveira (2003), discute o modo de se investigar matematicamente na sala de aula. No capítulo I, os autores iniciam definindo o que é investigar. Segundo eles, "investigar é procurar conhecer o que não se sabe" (Ponte, Brocardo e Oliveira, 2003, p. 3). Eles destacam que o termo "investigação" pode ser utilizado em diferentes contextos, inclusive na Matemática. Citam que, para alguns autores, a investigação matemática é entendida como a descoberta de relações entre conceitos matemáticos.

Ao longo do texto, os autores mencionam diversos matemáticos que, em suas descobertas, utilizam a investigação matemática, mesmo que de forma indireta. Eles ressaltam que a investigação matemática parte de um ou mais problemas e, quando surge um problema, a tendência do ser humano é resolvê-lo imediatamente. Na investigação matemática, no entanto, o importante não é a resolução final do problema, mas sim o caminho percorrido para chegar a ela, afirmam Ponte, Brocardo e Oliveira (2003).

Em alguns casos, é possível percorrer um caminho e, no final, o problema não ser resolvido. Os autores enfatizam que a investigação matemática pode ser uma poderosa ferramenta para a construção do conhecimento. Eles acreditam que uma investigação matemática envolve quatro momentos: exploração e formulação de questões; conjecturas; teste e reformulação; justificação e avaliação.

No primeiro momento, o investigador se preocupa em reconhecer o problema. No segundo momento, o investigador sistematiza os dados e formula conjecturas. No terceiro momento, o investigador realiza a experimentação. No quarto momento, o investigador avalia o resultado encontrado. Os autores ressaltam que esses momentos estão ao alcance dos alunos na sala de aula.

Também destacam que há uma diferença entre exercício e problema, em que, no problema, o aluno não tem um método imediato de solução, enquanto no exercício há um método conhecido que o aluno pode seguir. No entanto, ressaltam que a característica em comum entre essas duas atividades é o fato de terem um enunciado claro que apresenta o que a questão solicita. Em uma investigação, segundo os autores, isso não ocorre, pois a situação é aberta e é o investigador que traça os caminhos até encontrar algum resultado. Por fim, afirmam que, por meio da investigação matemática, o aluno se desenvolve como um investigador matemático, proporcionando, assim, o ensino-aprendizagem. Neste trabalho, desenvolvemos uma investigação matemática com uma abordagem fenomenológica que posteriormente pode ser aplicada na sala de aula.

A tese de doutorado de Sérgio Dantas (2016), intitulada "Design, implementação e estudo de uma rede socioprofissional online de professores de Matemática que aborda os processos de interação e colaboração em uma comunidade online de professores de Matemática", apresenta uma discussão sobre o *software Geogebra*.

No Capítulo 6, Dantas descreve como conheceu o Geogebra. Ele conta que sempre gostou muito de utilizar *softwares* matemáticos em suas aulas. Um dia uma professora o procurou e perguntou se ele conhecia o Geogebra, mas, naquele momento, ele disse que não conhecia e que não tinha interesse em conhecê-lo. No entanto, a professora insistiu, dizendo que ele poderia plotar algumas funções por meio dele, o que despertou seu interesse. Então, ele decide instalar o *software* e começa a investigá-lo. Em pouco tempo, ele se envolve em uma comunidade mundial de usuários do *Geogebra*, o que contribui para que ele possa explorar ainda mais o *software*. A partir dessas experiências, Dantas levanta a seguinte questão: o que é o *Geogebra*? Ele afirma que discutirá essa pergunta no texto por meio de quatro atividades.

A primeira atividade consiste na elaboração de um arquivo para o ensino básico utilizando o *Geogebra*. O conteúdo desse arquivo é sobre diagonais de polígonos. Dantas realiza uma construção de forma que o aluno possa movimentar o controle deslizante e aumentar o número de vértices. Ele também inclui a opção de exibir as diagonais de um ou de todos os vértices. Através dessa atividade, seu objetivo é fazer com que os alunos compreendam a relação entre a estrutura geral dos polígonos e suas diagonais. Com o mesmo arquivo, ele percebe que outras investigações podem ser feitas. A segunda atividade consiste na criação de um jogo no *Geogebra*. Dantas decide

desenvolver um jogo de permutações após uma dúvida de um usuário. Nele, o jogador pode movimentar as peças do tabuleiro até alcançar o objetivo do jogo, com direito a 50 tentativas. Para uma melhor visualização, ele utiliza a janela de visualização 3D. A terceira atividade envolve a criação de uma imagem no *Geogebra*. Dantas reproduz a tela de Zajec e a espiral de Arquimedes. Com essas duas atividades, ele explora diversas funcionalidades do *software*. A quarta atividade consiste na resolução de um problema matemático usando o *Geogebra*. Dantas apresenta um exercício indicado por Terence Tao. Para resolvê-lo, constrói a figura utilizando a janela 3D e consegue realizar alguns movimentos que o levam à solução.

Por fim, Dantas argumenta que não é possível responder à pergunta "O que é o Geogebra?" de forma objetiva, pois a definição do *software* está intrinsecamente ligada ao contexto em que é utilizado e às pessoas que o utilizam. Ou seja, a definição de *Geogebra* só pode ser dada levando em consideração o contexto específico em que as pessoas estão inseridas e a atividade que estão realizando. Saber disso foi essencial para a pesquisa, uma vez que o *Geogebra* foi escolhido como o *software* para a construção dos objetos geométricos.

O artigo "Movimento do corpo-próprio e o movimento deste corpo com *software*s de geometria dinâmica", escrito por Pinheiro, Bicudo e Detoni (2018), apresenta uma reflexão sobre o uso de *softwares* de geometria dinâmica a partir do movimento do corpo-próprio. As concepções adotadas neste artigo seguem a fenomenologia husserliana. No início do artigo, os autores destacam que a presença da tecnologia está cada vez mais presente no ensino, e muitos *softwares* que trabalham na área de Geometria Dinâmica são utilizados.

A Geometria Dinâmica, segundo os autores supramencionados, consiste em explorar conceitos matemáticos diante da manipulação de objetos geométricos. Eles destacam que, por trás dessa manipulação, há um sujeito que se move e é importante compreender a sua presença. Tal compreensão é entendida como o corpo-próprio, que é o corpo com movimento intencional. Nele, estão compreendidas todas as experiências vivenciadas, sendo também o ponto zero para novas experiências (Pinheiro, Bicudo e Detoni, 2018, p.158).

As características adotadas neste artigo sobre o corpo-próprio baseiam-se na obra de Merleau-Ponty, intitulada "Fenomenologia da Percepção", na qual Merleau-Ponty dedica-se a investigar pessoas portadoras de anomalias motoras. Segundo os autores, para Merleau-Ponty, a percepção é entendida como "ato que nos dá coisas do mundo como presença, no instante do agora em que o ato de perceber se realiza" (Pinheiro, Bicudo e Detoni, 2018, p.161). Os autores

evidenciam que, quando o sujeito se move, ele pratica o ato de percepção e, assim, dá-se conta do movimento que está à sua volta. Com esse ato, o sujeito começa a atribuir significados às coisas que estão ao seu redor. O movimento que um sujeito realiza pode provocar outro sujeito e, quando isso ocorre, ativa-se a percepção do outro e permite que ele atribua significado ao que está vendo. Isso permite, segundo os autores, que os sujeitos se deem conta de que fazem parte de um mesmo mundo em movimento. Eles também acreditam que o conhecimento humano vai sendo construído a partir do ato perceptivo de movimentar-se no mundo. Ressaltam também que Merleau-Ponty menciona que a construção do conhecimento ocorre primeiramente por meio dos atos sensoriais e da experiência do movimento perceptivo, que acontecem no presente. Além disso, destacam que, ao utilizar um *software* de Geometria Dinâmica, os comandos executados pelo sujeito abrem uma gama de tarefas.

Os *softwares* de Geometria Dinâmica permitem, conforme os autores, que o objeto geométrico seja movimentado, algo que não é possível na construção com régua e compasso. A partir do movimento, o objeto se mostra, e os autores destacam que a Geometria só será considerada dinâmica se possuir o movimento do corpo-próprio. Quando o ser humano move um objeto no *software* de Geometria Dinâmica, são feitas atualizações na interface do computador e, ao mesmo tempo, são realizadas atualizações no próprio ser em movimento. Os movimentos considerados pelos autores no âmbito computacional são realizados pelas interfaces físicas, como o mouse e o teclado. A partir do movimento do sujeito, novas faces surgem em sua percepção, mostrando o que não se varia no objeto geométrico e destacando suas relações essenciais. Os autores também mencionam uma pesquisa realizada com alunos que utilizaram a Geometria Dinâmica. Nela, eles perceberam que poucos alunos pensam no movimento que vão realizar antes de executá-lo. Os dados apresentados neste artigo foram significativos para a pesquisa em questão, uma vez que o *Geogebra,* o *software* selecionado para realizar as construções, é um *software* de Geometria Dinâmica.

Com estes materiais, fornecemos informações importantes para a pesquisa: o uso da informática na escola, a utilização da investigação como método didático, a definição e aplicação do *Geogebra*, e a importância do movimento do corpo-próprio. Todos esses tópicos foram relevantes para atingir o objetivo do trabalho, pois mostraram possibilidades de articular *Geogebra* e Matemática.

## **4 FUNDAMENTAÇÃO TEÓRICO-FILOSÓFICA**

#### **4.1 Fenomenologia**

 $\overline{a}$ 

A Fenomenologia tem como precursor Edmund Husserl (1859 – 1938), teve início na Alemanha e se tornou uma importante escola filosófica. A palavra Fenomenologia é derivada de duas outras, *fenômeno* e *logia*, sendo fenômeno aquilo que se mostra e logia a capacidade de refletir sobre. Daí, têm-se que Fenomenologia é a reflexão daquilo que se mostra (BICUDO, 2010).

Quando alguma coisa se mostra, mostra-se ao ser humano e isto se torna um fenômeno. O fenômeno pode ser de origem concreta ou não. Um dos focos dessa escola filosófica está na compreensão do sentido dos fenômenos. Segundo Ales Bello, Husserl entende que, para chegarse à compreensão dos fenômenos (todas as coisas que se mostram), é necessário percorrer um caminho com 2 etapas, sendo elas a *redução eidética* e a *redução transcendental.* A redução eidética tem enfoque na elaboração de um caminho para explicitar a essência do fenômeno e a redução transcendental tem enfoque em compreender quem é o sujeito que busca o sentido (essência).

Nesta pesquisa, explicitou-se a compreensão do sentido, da essência, de cada objeto geométrico construído. Eles foram os fenômenos. Por isso, a pergunta orientadora conduz a pesquisa: *Como construir objetos geométricos de forma que, ao movimentar alguns elementos que constituem esses objetos, a construção realizada continue intencionando para os objetos matemáticos designados?* ou seja, qual é a essência do objeto matemático investigado? Ao longo deste trabalho, a resposta para esta pergunta foi dada.

É importante ressaltar que a abordagem fenomenológica deste trabalho está sendo associada com a Educação Matemática. Bicudo (2010) relaciona a Fenomenologia com a Educação Matemática, destacando a importância de dar sentido ao ensino dos conceitos matemáticos sempre buscando a sua essência. A presente pesquisa buscou a compreensão da essência de cada objeto geométrico que intenciona o objeto matemático<sup>8</sup>. Bicudo (2010, p. 26) ressalta como pode ocorrer a relação entre a educação matemática e a Fenomenologia:

> A Fenomenologia, que é uma escolha filosófica, tem como cerne a busca do sentido que as coisas que estão à nossa volta, no horizonte do mundo-vida, fazem parte de nós. É essa

<sup>8</sup>Objeto matemático aqui se refere à dimensão transcendental ou, em linguagem comum, à dimensão abstrata.

busca de sentido que faz a diferença e se coloca como significativa, em especial no contexto da Educação. No caso da Educação Matemática, há uma diferença entre se tornar a Matemática como fato, ou seja, como um dado enunciado em termos científicos, e compreender o sentido desse fato ou desse enunciado.

Na Fenomenologia, a intencionalidade não está relacionada com o propósito de fazer algo. Por exemplo, quando uma pessoa compra cimento com a intenção (com o propósito) de construir uma casa. Todavia, esse conceito quer dizer o que o ser humano intenciona, o que ele foca, as suas intenções cognitivas. O termo intencionalidade está conectado à consciência de alguma coisa ou experiência de algo. "Na fenomenologia, "intenção" significa a relação de consciência que nós temos com um objeto" (SOKOLOWSKI, 2004, p.18). Entender o que é intencionar é essencial para compreender os traços desta pesquisa, dado que diversas vezes esse termo foi utilizado.

Outro importante conceito estudado na Fenomenologia é a identidade de um objeto (SOKOLOWSKI, 2004). A identidade de um objeto se configura como o próprio objeto e é dada pela experiência que o ser humano possui com ela. Venturin, ao estudar o que Husserl e Sokolowski disseram sobre o tema, destaca que: "A identidade do objeto pertence à dimensão transcendental. Com efeito, por exemplo, um cubo experienciado, é uma particularidade do objeto cubo, um caso particular do cubo, que pertence a categoria maior que abrange todos os cubos. A ideia de identidade refere-se sempre à categoria geral que o objeto particular em análise pertence. Ou seja, o objeto particular, que está sendo analisado, é sempre uma particularidade que intenciona o objeto geral na dimensão transcendental" (Informação Verbal)<sup>9</sup>.

Essa afirmação é importante para a pesquisa, visto que, durante as análises, a identidade de cada objeto geométrico foi considerada. Por exemplo: o triângulo retângulo (objeto geométrico) faz parte da categoria geral triângulo, a categoria a qual chamamos por ora *primária*, e, quando designado com a qualidade de ser retângulo, torna-se o objeto triângulo retângulo<sup>10</sup>, formando, consequentemente, uma categoria *secundária* dependente da primeira; quando desenhamos um triângulo retângulo no papel, ele é uma particularidade que intenciona o objeto matemático triângulo retângulo na dimensão transcendental. A identidade do objeto triângulo retângulo pertence à dimensão transcendental e abrange todos os triângulos retângulos que podem ser traçados e experenciados.

 $\overline{a}$ 

<sup>9</sup> Informação verbal concedida por Jamur Andre Venturin, no dia 05 de outubro de 2022 em orientação do Projeto de Monografia.

<sup>10</sup>Outros pontos sobre o tema foram apresentados no desenvolvimento da pesquisa com referência aos estudos de Sokolowski 2004.

Os objetos geométricos também podem ser definidos na Fenomenologia como momentos ou pedaços da totalidade, ou seja, a totalidade pode ser diferenciada entre pedaços e momentos. Os pedaços são partes independentes, que podem ser separadas do todo. Já os momentos são partes dependentes, que não podem ser separadas do todo. Todo pedaço, quando separado do todo, vira o todo em si mesmo, logo todo pedaço pode vir a ser todo. Já os momentos, quando separados, não podem vir a ser todo (SOKOLOWSKI, 2004). O triângulo retângulo, por exemplo, é um momento em relação à categoria geral dos triângulos, uma vez que ele é um triângulo e, portanto, não pode ser separado desta categoria geral, o que o torna dependente, não podendo ser separado do todo.

É importante destacar que, durante a investigação do objeto geométrico, buscamos assumir a atitude fenomenológica. Sokolowski (2004, p.51) apresenta em sua obra "Introdução à Fenomenologia" uma distinção entre a atitude natural e a atitude fenomenológica:

> A atitude natural é o foco que temos quando estamos imersos em nossa postura original, orientada para o mundo, quando intencionamos coisas, situações, fatos e quaisquer outros tipos de objetos. A atitude natural é, podemos dizer, a perspectiva padrão, aquela da qual partimos, aquela em que estamos originalmente. Não viemos para ela de nenhuma coisa mais básica. A atitude fenomenológica, por outro lado é o foco que temos quando refletimos sobre a atitude natural e todas as intencionalidades que ocorrem dentro dela. É dentro da atitude fenomenológica que levamos a cabo as análises filosóficas.

Quando o ser humano exerce a atitude fenomenológica, ele foca em alguma das manifestações do objeto. Na atitude natural, por sua vez, ele foca no objeto em si. Venturin, diante de seus estudos, ressalta que: "A atitude fenomenológica tem como característica a ação de: realizar a *epoché*<sup>11</sup>, ir à coisa mesma; interrogar o fenômeno; investigar; e explicitar a essência do que se mostrou." (Informação Verbal)<sup>12</sup>. Logo, uma das características da atitude fenomenológica é o ato de a pessoa colocar-se em *epoché*. Bicudo (2010, p.41) esclarece sobre a *époche*, dizendo: "Sobre esse procedimento, é importante esclarecer que o pesquisador não é neutro. A Fenomenologia não diz que ele deve partir do ponto zero, em que fingiria nada saber sobre o investigado". Ou seja, o pesquisador, ao se colocar em *epoché*, não partirá como se nada

 $\overline{a}$ 

<sup>&</sup>lt;sup>11</sup> "Epoché, também chamada de redução ou ato de colocar em evidência. Refere-se a dar destaque ao que está sendo interrogado, de maneira que os atos da consciência constitutivos da geração do conhecimento sejam expostos. Husserl (Kern, 1977) trabalha a redução de diferentes modos em suas obras e às vezes numa mesma obra. Denomina-as de redução transcendental, redução fenomenológica e epoché" (BICUDO, 2010, p.32).

<sup>12</sup> Informação verbal concedida por Jamur Andre Venturin, no dia 08 de maio de 2023 em orientação do Projeto de Monografia.

conhecesse do fenômeno, mas colocará em suspensão aquilo que conhece para que não comprometa a manifestação da essência. Por exemplo, durante a investigação matemática dos objetos geométricos, colocamo-nos em *epoché*, ou seja, tiramos o foco de nossa atenção sobre o que já conhecíamos previamente do objeto geométrico. Isso ficou evidente quando compreendemos qual é a essência do triângulo retângulo (ver Capítulo 6).

Outro conceito crucial para esta pesquisa é a variação imaginativa, entendida como "[…] o procedimento intencional de imaginar outras maneiras de o núcleo estrutural, constituído ao longo das reduções, pode ser trabalhado na esfera do como se. É um procedimento que mostra se o núcleo estrutural, tal qual delineado, se mantém ou não" (BICUDO, 2020, p.34). Nesta pesquisa, a variação imaginativa compareceu como parte do método elaborado para investigação do objeto geométrico, explicitado no quadro 01, no Capítulo 5. Valemo-nos dela para determinar a essência dos objetos, explicitando quais elementos geométricos poderiam ser substituídos por outros equivalentes, de forma que ele continuasse intencionando o objeto matemático, e qual elemento geométrico não poderia ser substituído, correspondendo à essência do objeto.

Em síntese, a redução eidética consiste na apresentação de um caminho para mostrar a essência do fenômeno, neste caso, dos objetos geométricos, por meio da atitude fenomenológica, a qual tem por características: realizar a *epoché*, ir à coisa mesma; interrogar o fenômeno; investigar; e explicitar a essência do que se mostrou. Por fim, discutimos sobre a identidade do fenômeno e consideramos a variação imaginativa como parte fundamental no desvelar da essência de cada objeto geométrico.

#### **4.2 O** *Geogebra* **e a construção com régua e compasso**

O uso da construção geométrica está presente na sociedade desde os tempos mais antigos, com os modelos arquitetônicos que os povos mesopotâmicos confeccionavam para planejar as suas construções. "Desde meados do século XIX, em escavações arqueológicas no norte da Mesopotâmia, foram encontrados diversos objetos caracterizados pelos arqueólogos como modelos reduzidos com formas arquitetônicas" Rozestraten (2003, p.3). Esses modelos já apresentavam muitos traços geométricos, como, triângulos, círculos, quadrados, entre outros.

Segundo Wagner (2015, p.1) "as construções com régua e compasso já aparecem no século V a.C. época dos pitagóricos, […]". A utilização de régua e compasso nas construções geométricas remonta à crise que a escola pitagórica enfrentou após a descoberta dos números irracionais. Os pitagóricos costumavam fundamentar a Geometria na aritmética, no entanto, com a descoberta dos números irracionais, isso não foi mais possível. Freiderger (2004, p. 8) destaca "Era necessário encontrar novos caminhos. Inspirados por Platão, os matemáticos gregos procuravam inverter a situação tomando a geometria como fundamentação para a aritmética sendo assim levados a procurar uma base axiomática para a geometria". Logo, somente após o auxílio de Platão, eles conseguiram fundamentar a aritmética na Geometria. Platão acreditava na teoria das ideias<sup>13</sup> e, por isso, a materialização das ideias geométricas se findou na utilização de régua e compasso, assim como afirma Freiderger (2004, p. 8):

> Sendo a régua e o compasso a materialização neste mundo em que vivemos das ideias de reta e circunferência, devemos admitir que tudo que pudermos construir com eles terá direito à cidadania no mundo platônico das ideias. Assim as construções geométricas efetuadas com auxílio da régua e do compasso adquirem, para os antigos geômetras gregos, um caráter de teoremas de existência<sup>14</sup> e daí sua importância.

Com a utilização da régua e do compasso, os pitagóricos conseguiram desenvolver métodos para lidar com os números irracionais. Além disso, a possibilidade de construir figuras geométricas com proporções específicas contribuiu para a descoberta de conceitos matemáticos como a proporção áurea<sup>15</sup>. Eles utilizavam esses objetos para garantir que os edifícios tivessem simetria e harmonia, para calcular as proporções e garantir que as colunas, por exemplo, fossem construídas com a proporção correta. Um exemplo disso é a construção do edifício Partenon, em Atenas. Para o planejamento da sua construção os gregos utilizaram a razão áurea, conforme afirma Lauro (2005, p. 41):

> O retângulo áureo foi muito utilizado nas construções gregas. Os gregos o consideravam a figura geométrica mais harmoniosamente dimensionada e o Partenon, ou templo da deusa Atena, construído no século V a.C. pelo arquiteto e escultor Fídias, é um dos mais famosos exemplos dessas construções.

 $\overline{a}$ 

<sup>&</sup>lt;sup>13</sup> "Em geral, a teoria das ideias de Platão, como a encontramos nos diálogos, afirma que existem determinadas entidades fundamentais e independentes, as ideias, que são imutáveis, e que as coisas mutáveis com as quais temos contato direto por meio da experiência dependem, para sua existência e natureza, das ideias. (NATORP, 2012, p.9)

<sup>14</sup> Um teorema de existência é a prova rigorosa de que a solução existe, mesmo que ainda não tenha sido descoberta. Há também o critério de existência em matemática associado a possibilidade da construção, de modo que não se pode falar de entes matemáticos que não possam ser construídos". (ABRANTES,2018, p. 63)

<sup>&</sup>lt;sup>15</sup> "Chamamos de Razão Áurea, a razão entre os comprimentos do maior e do menor segmentos resultantes da divisão inicial do segmento". (BARBOSA E BERGAMIN, 2019, p. 11)

A régua e o compasso se tornaram ferramentas essenciais para os gregos no quesito resolução de problemas e construções geométricas, como Pereira (2013, p.6) afirma:

> Com o uso da régua e compasso, os gregos realizaram uma grande quantidade de construções geométricas e solucionaram diversos problemas geométricos, tais como: construção de retas paralelas a uma reta dada, a bissecção de um ângulo, a bissecção de um segmento, a construção de circunferência e arco, a construção de uma reta perpendicular a uma reta dada passando por um ponto dado, entre outras.

Atualmente, a construção com régua e compasso é comumente utilizada nas salas de aula para identificar os conceitos da Geometria e aplicá-los na prática. É empregada até mesmo na arquitetura, para criar desenhos técnicos e projetos detalhados. Lopes, et al. (2022, p.1), da Escola de Arquitetura, apresentaram o exemplo da construção de uma capela utilizando como base a régua e o compasso:

> É sob os pressupostos do contexto socio-religioso e das ciências, consubstanciadoras das opções do desenho, que perscrutamos a pequeníssima e singular Capela de Nossa Senhora da Aparecida, procurando descodificar, através de régua e compasso, a aritmética e a geometria intrínsecas à modelação e à qualificação da forma/espaço e que terão sido utilizadas pelo seu 'riscador' nos idos setecentos.

A construção com régua e compasso também possibilita a criação de diversos objetos geométricos como, por exemplo, o triângulo retângulo, o triângulo equilátero e o triângulo isósceles. Para construir esses objetos, é necessário tomar conceitos da Geometria como ponto, reta, segmento de reta, paralelismo, entre outros. Com o avanço da tecnologia, hoje é possível utilizar a Geometria Dinâmica, que basicamente possui as mesmas funções da construção com régua e compasso. Gravina (1996, p.6) define a Geometria Dinâmica:

> São ferramentas de construção: desenhos de objetos e configurações geométricas são feitos a partir das propriedades que os definem. Através de deslocamentos aplicados aos elementos que compõem o desenho, este se transforma, mantendo as relações geométricas que caracterizam a situação. Assim, para um dado objeto ou propriedade, temos associada uma coleção de "desenhos em movimento", e os invariantes que aí aparecem correspondem às propriedades geométricas intrínsecas ao problema.

Logo, a Geometria Dinâmica consiste em um conjunto de *softwares* que permite a construção, exploração e manipulação de figuras geométricas de maneira que, ao movimentar um objeto geométrico, suas propriedades devem ser mantidas. Neste trabalho, utilizaremos o *software Geogebra*, que propicia trabalhar com objetos que podem ser movimentados. A partir dele, o

usuário pode desempenhar diferentes configurações e visualizar diversas relações matemáticas. Dentre as várias ferramentas ofertadas pelo *software*, tivemos o cuidado de escolher aquelas ferramentas que não forjassem a construção do objeto. Neste caso, forjar a construção do objeto é construir o objeto geométrico sem utilizar como base a construção de régua e compasso, por exemplo, pode-se utilizar a ferramenta polígono e traçar um triângulo retângulo sem precisar seguir os passos da construção com régua e compasso. Assim, as ferramentas escolhidas foram:

- Ponto.
- Interseção de dois objetos.
- Ponto médio ou centro.
- Reta.
- Segmento.
- Segmento com comprimento fixo.
- Reta perpendicular.
- Reta paralela.
- Mediatriz.
- Bissetriz.
- Compasso.
- $\hat{A}$ ngulo.
- Controle Deslizante.

O objetivo da utilização dessas ferramentas foi construir um objeto geométrico que intencione o objeto matemático, de forma que, ao ser movimentado e após cessar o movimento, ele permaneça intencionando o objeto pretendido. É importante ressaltar que as construções dos objetos geométricos feitos no *software* não seguiram o modo ortodoxo, haja vista que, neste trabalho, foram utilizadas algumas ferramentas, como a reta perpendicular, que já nos fornece a ideia de perpendicularidade de duas retas. Em outras palavras, não construímos duas retas perpendiculares, mas apenas utilizamos o comando que já as fornece. Disporemos dessas ferramentas, tendo em vista que seria um passo intermediário na construção. Na construção geométrica com régua e compasso, tradicional, ortodoxa, segundo Wagner (1993, p. 92), somente algumas ações são permitidas, a saber:

[...] traçar uma reta, conhecendo dois de seus pontos; traçar um círculo, conhecendo o seu centro e um ponto do círculo; determinar as interseções de retas ou círculos já construídos com retas ou círculos já construídos. Não são permitidos: traçar um círculo de raio ou centro "arbitrários"; usar uma graduação previamente preparada da régua ou do compasso; tomar sobre uma reta um ponto "arbitrário"; deslizar a régua até uma certa posição; etc.

Dessa forma, o que difere a construção ortodoxa da construção realizada nesta pesquisa é o fato de utilizarmos algumas ferramentas previamente preparadas. Com essas construções, visamos explorar os conceitos matemáticos presentes em cada objeto geométrico.

# **5 PROCEDIMENTOS METODOLÓGICOS**

A pesquisa é de abordagem qualitativa fenomenológica. O método de pesquisa para a constituição e para a análise de dados foi elaborado pelo prof. Jamur Venturin, determinando um caminho para aplicar os conceitos fenomenológicos, redução eidética, variação imaginativa e, assim, desvelar a essência dos objetos construídos, conforme quadro 01. Este método fornece rigor a investigação, tendo em vista que ela vai além dos atos empíricos realizados no *Geogebra*, proporcionando, em consequência, a análise transcendental dos objetos.

| <b>ETAPAS</b>                                                                                                    | <b>DESCRIÇÃO</b>                                                                                                    |
|----------------------------------------------------------------------------------------------------|----------------------------------------------------------------------------------------------------|
| $\mathbf{1}$<br>Determinação dos objetos geométricos que<br>serão construídos.                                                                                                    | Apresentar o objeto geométrico com o seu<br>conceito (definição e propriedade).                                                                                                    |
| $\overline{2}$<br>Determinação de protocolos de construção<br>usando régua e compasso.                                                                                                    | Apresentação do protocolo de construção que<br>intenciona o objeto matemático juntamente<br>traçado geométrico<br>(imagem)<br>com<br>$\mathbf O$<br>correspondente.                                                                                                    |
| 3<br>Determinação da<br>essência<br>do<br>objeto<br>matemático.<br>Movimentar<br>objeto<br>geométrico<br>4<br>$\mathbf 0$<br>construído (pretendido) e verificar se após<br>movimento<br>continua<br>cessado<br>ele<br>$\overline{\mathbf{O}}$<br>intencionando<br>objeto<br>matemático<br>${\bf O}$<br>(pretendido).<br>Caso o objeto geométrico continue<br>4.1<br>intencionando o objeto matemático, a<br>construção está finalizada; caso contrário,<br>repita a construção até obter êxito. | Aditamento 1: a essência do objeto<br>geométrico é explicitada pelo conceito<br>fenomenológico 'variação imaginativa'.<br>Aditamento 2: a essência<br>do<br>objeto<br>construído<br>(pretendido)<br>geométrico<br>corresponde ao atributo necessário que não<br>pode ser extraído do objeto, tendo em visa<br>que comprometeria a sua intenção de<br>objeto<br>significação*<br>matemático<br>ao<br>correspondente (pretendido).<br>Aditamento 3: a variação imaginativa está |

Quadro 1 - Método para a investigação de objetos geométricos.

associada ao movimento do objeto geométrico construído (pretendido) realizado na janela de visualização do *software Geogebra*.

# **Variação imaginativa e o movimento do objeto geométrico construído (pretendido)**

Primeiro: investigar e explicitar os elementos do objeto geométrico construído (pretendido) que podem ser extraídos dele sem comprometer a sua intenção de significação ao objeto matemático correspondente (pretendido).

Segundo: ao extrair um elemento do objeto geométrico construído (pretendido) de tal modo que comprometa a sua intenção de significação ao objeto matemático correspondente (pretendido) quer dizer que ele é o atributo, é o que corresponde à essência; aquilo que é próprio do objeto e, portanto, não pode ser extraído.

Observação 1: o movimento de um objeto geométrico construído (pretendido) no *Geogebra* não deve destruir o atributo, que corresponde à essência, aquilo que é próprio do objeto, que o garante como objeto que intenciona o objeto matemático correspondente (pretendido); portanto, ao movimentar qualquer elemento que compõe o objeto geométrico, o atributo essencial não

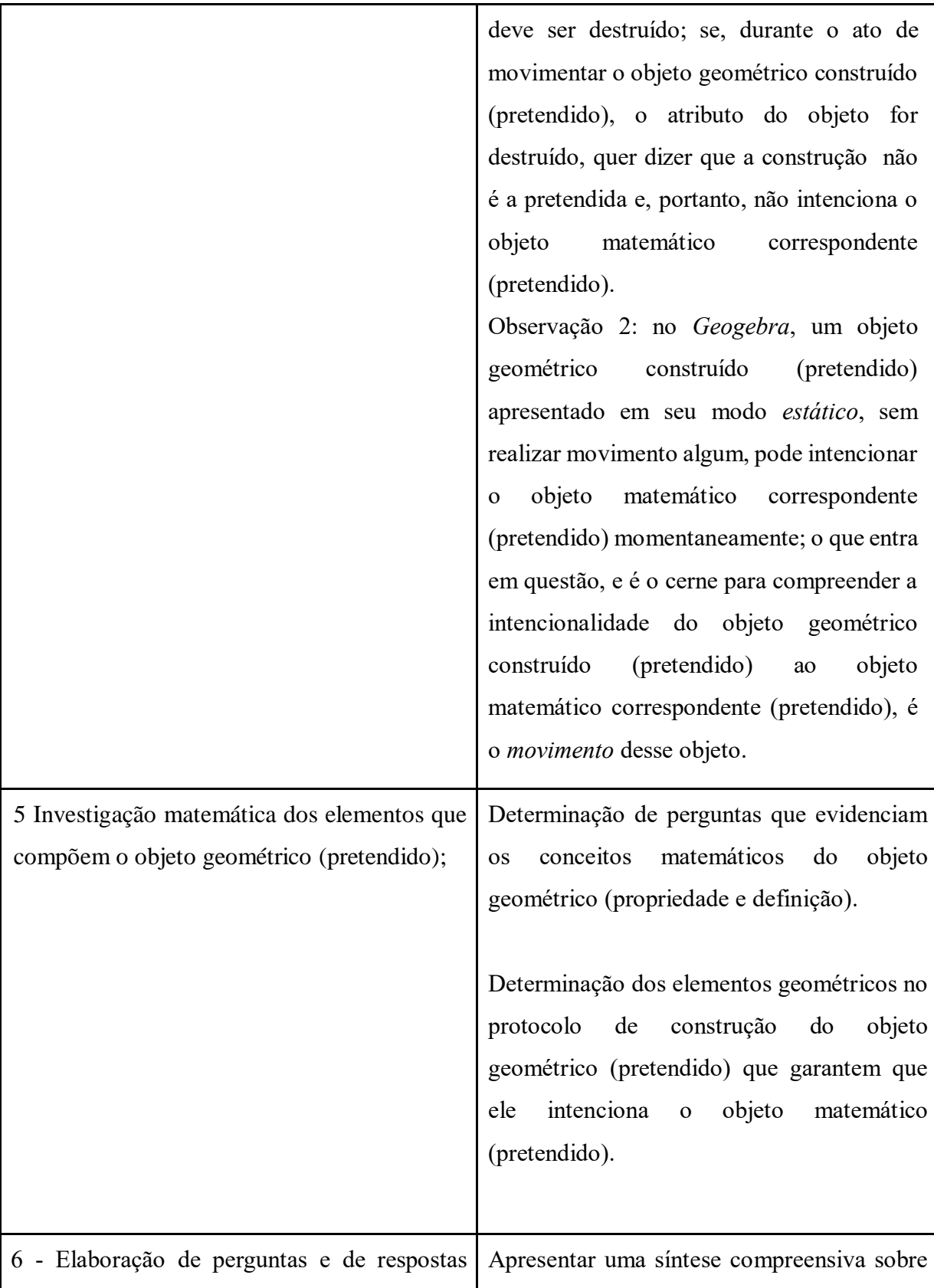

sobre o objeto matemático. as respostas de perguntas que orientam no desvelamento e na compreensão do atributo do objeto geométrico (pretendido).

\* Na Sexta Investigação Lógica de Edmund Husserl compreendeu-se que uma intenção de significação tem como alvo o objeto correspondente na dimensão transcendental. Com efeito, ao dizer de um objeto matemático expressando-o com um traçado geométrico, com uma imagem, com a sonoridade da expressão etc. o alvo de todas essas intenções de significação é um único e o mesmo objeto matemático: o alvo é o objeto correspondente na dimensão transcendental. Observa-se que a expressão "intenção de significação" e as variações para escrever a palavra "intenção", fenomenologicamente, são correlatas e, assim, possuem o mesmo significado.

HUSSERL, Edmund. *Investigações Lógicas*: sexta investigação: elementos de uma elucidação fenomenológica do conhecimento. Seleção e trad. Zeljko Loraric e Andréa Maria Altino de Campos Lorapric. São Paulo: Nova Cultural, 1988.

Fonte: arquivo elaborado por Venturin.

Este método orientou todo o processo de constituição e análise dos dados. Avançamos para o próximo capítulo, no qual foi apresentada a aplicação desse método no *Geogebra*.

# **6 CONSTITUIÇÃO E ANÁLISE DOS DADOS DA PESQUISA**

O processo de constituição e análise dos dados é conduzido por meio do protocolo de construção que apresenta as descrições/informações que possibilitam construir os objetos geométricos que intencionam o objeto matemático correspondente. "O termo "constituição" não deve ser tomado para significar algo como uma criação ou uma imposição de formas subjetivas sobre a realidade. Na fenomenologia, "constituir" um objeto categorial significa trazê-lo para o primeiro plano, realizar a sua verdade". (SOKOLOWSKI, 2004, p.103).

A redução eidética e a variação imaginativa estão sendo aplicadas tanto no protocolo de construção, quanto no desenho geométrico gerado pelo protocolo com o objetivo de desvelar a essência dos objetos estudados. O método da pesquisa explicitado no quadro 01 orienta como usar a redução eidética e a variação imaginativa para desvelar a essência. O quadro 02 orienta como deve ser aplicado o método apresentado no quadro 01 (capítulo 5), pois juntamente com o método devemos construir os objetos geométricos.

| Passos                                    | Etapas do Método                                     |
|-------------------------------------------|------------------------------------------------------|
| I - Tarefa (nome do objeto geométrico e a | 1 - Determinação dos objetos geométricos que serão   |
| descrição da atividade a ser realizada)   | construídos.                                         |
| II - Conceito (definição e propriedade)   |                                                      |
| III - Protocolo de Construção             | 2 - Determinação de protocolos de construção         |
|                                           | usando régua e compasso.                             |
| $IV - Imagem$ do objeto geométrico        | 2- Imagens dos objetos construídos no Geogebra.      |
|                                           |                                                      |
| V – Investigação do objeto geométrico     | 3 - Determinação da essência do objeto matemático;   |
|                                           | 4 - Movimentar o objeto geométrico construído        |
|                                           | (pretendido) e verificar se, após cessado o          |
|                                           | movimento, ele continua intencionando o objeto       |
|                                           | matemático (pretendido).                             |
|                                           | 4.1 - Caso o objeto geométrico (pretendido) continue |
|                                           | intencionando o objeto matemático (pretendido), a    |

Quadro 2 **-** Aplicação do método na construção dos objetos.

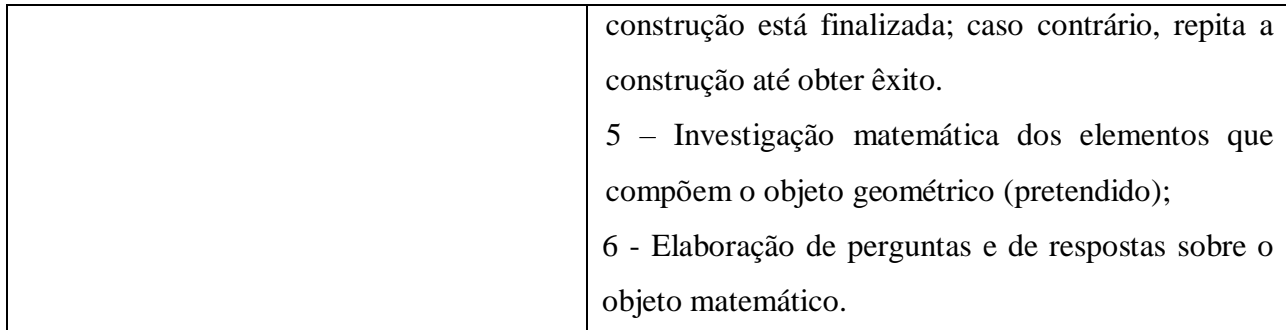

Fonte: arquivo elaborado por Venturin

Retomando a pergunta orientadora da pesquisa: "*Como construir objetos geométricos de forma que, ao movimentar alguns dos elementos que constituem esses objetos, a construção realizada continue intencionando para os objetos matemáticos designados?"* Ao longo da investigação dos objetos geométricos, apresentada posteriormente, compreenderemos como realizar essa construção. A seguir, tem-se uma reflexão sobre o que é triângulo.

#### **6.1 O que é isto, o triângulo?**

O triângulo, na geometria euclidiana plana, é uma figura geométrica que possui três vértices, três lados e três ângulos. Segundo Dolce e Pompeo (2005, p.36) "Dados três pontos A, B e C não colineares, à reunião dos segmentos  $\overline{AB}$ ,  $\overline{AC}$  e  $\overline{BC}$  chama-se triângulo ABC". Um triângulo pode ser classificado quanto aos seus lados e aos seus ângulos. Quanto aos lados, um triângulo pode ser classificado em três tipos: escaleno, isósceles e equilátero. O triângulo escaleno possui os três lados com medidas diferentes; o isósceles possui pelo menos dois lados com medidas iguais; e o equilátero possui os três lados com medidas iguais. Quanto aos ângulos, um triângulo pode ser classificado em três tipos: retângulo, acutângulo e obtusângulo. O triângulo retângulo possui um ângulo reto, ou seja, dois lados perpendiculares formam um ângulo de 90º; o acutângulo possui os três ângulos agudos, ou seja, com medida menor do que 90º; e o obtusângulo possui um ângulo obtuso, ou seja, com medida maior do que 90º e menor do que 180º. Todo triângulo, segundo a proposição dos ângulos internos, possui a soma dos ângulos internos igual a 180º. Já, segundo a proposição do ângulo externo, a medida de um ângulo externo de um triângulo é igual à soma das medidas dos dois ângulos internos não adjacentes a ele, e a soma das medidas dos ângulos externos é sempre igual a 360º. Todas essas classificações são importantes para saber a característica de cada triângulo, mas há uma propriedade fundamental na categoria geral dos triângulos que é a

convexidade. Ser convexo significa que todos os pontos do objeto estão "apontando para dentro", em direção ao seu interior; especificamente em Geometria, uma figura é considerada convexa se, para quaisquer dois pontos da figura, o segmento de reta que liga esses pontos também se encontra na figura. Com isso, podemos definir o triângulo como uma figura plana convexa que possui três lados, três vértices e três ângulos.

#### **6.2 Triângulo Qualquer**

Apresentamos abaixo os tópicos I e II que fazem referência à etapa 1 do método, detalhado no quadro 1, a qual diz: "Apresentar o objeto geométrico com o seu conceito (definição e propriedade)".

## **I - Tarefa (nome do objeto geométrico e a descrição da atividade a ser realizada)**

Triângulo Qualquer. Construção do objeto geométrico triângulo qualquer e a demonstração da desigualdade triangular.

## **II - Conceito (definição e propriedade)**

Dada a natureza do objeto triângulo qualquer, destaca-se conceito que faz parte do objeto que será investigado matematicamente.

– Desigualdade triangular.

Neste momento apresentamos o tópico III que faz referência à etapa 2 do método, detalhado no quadro 1, a qual diz: "Apresentação do protocolo de construção que intenciona o objeto matemático juntamente com o traçado geométrico (imagem) correspondente".

#### **III - Protocolo de construção:**

A apresentação geométrica deste protocolo baseia-se na construção com régua e compasso de um triângulo qualquer. As ferramentas no *Geogebra* que correspondem à reta são segmento, segmento com comprimento fixo e reta. A ferramenta que corresponde ao compasso físico é compasso. Também foram utilizadas outras ferramentas, dentre elas: controle deslizante, ponto

médio ou centro, interseção de dois objetos e ângulo. Seguem os passos da construção:

Oculte da janela de visualização, a malha e os eixos.

**1:** Utilizar a ferramenta **controle deslizante**, criar um controle deslizante com nome *a*, opção: número, intervalo: min.: 1 e máx.: 8,

**2:** Utilizar a ferramenta **segmento com comprimento fixo**, colocar no comprimento a letra *a*. O segmento determinado será nomeado por *f*.

**3:** Utilizar a ferramenta **ponto médio ou centro**, marcar um ponto médio entre os pontos A e B. O ponto médio determinado será nomeado por C.

**4:** Utilizar a ferramenta **ponto médio ou centro**, marcar um ponto médio, entre os pontos C e B. O ponto médio determinado será nomeado por D.

**5:** Utilizar a ferramenta **ponto médio ou centro**, marcar um ponto médio, entre os pontos A e C. O ponto médio determinado será nomeado por E.

**6:** Utilizar a ferramenta **compasso**, construir um círculo com centro no ponto A. O círculo determinado será nomeado por *c*. (Para construir o círculo *c* selecione a ferramenta, depois clique no ponto A, depois no ponto C e posteriormente no ponto A)

**7:** Utilizar a ferramenta **compasso**, construir um círculo com centro no ponto D. O círculo determinado será nomeado por *d.* (Para construir o círculo *d* selecione a ferramenta, depois clique no ponto D, depois no ponto A e posteriormente no ponto D)

**8:** Utilizar a ferramenta **interseção de dois objetos**, marcar o ponto de interseção entre o círculo *c* e o círculo *d*. O ponto determinado será nomeado por F.

**9:** Utilizar a ferramenta **segmento**, traçar os segmentos:  $\overline{AF}$ ,  $\overline{AB}$  e  $\overline{FB}$ .

Até aqui, temos o objeto geométrico triângulo qualquer, dado que, na investigação, precisaremos da extensão de outro triângulo para demonstrar a desigualdade triangular, seguiremos com os outros passos. Assim, seguimos com essa construção:

**10:** Utilizar a ferramenta **compasso**, construir um círculo com centro no ponto A. O círculo determinado será nomeado por *e*. (Para construir o círculo *e* selecione a ferramenta, depois clique no ponto F depois no ponto B e posteriormente no ponto F)

**11:** Utilizar a ferramenta **reta**, traçar uma reta passando pelos pontos F e A. A reta determinada será nomeada por *i*.

**12:** Utilizar a ferramenta **interseção de dois objetos**, marcar o ponto de interseção entre o círculo *e* e a reta *i*. O ponto determinado será nomeado por I.

13: Utilizar a ferramenta **segmento**, traçar os segmentos:  $\overline{FI}$  e  $\overline{IB}$ . (Altere nas configurações o estilo, coloque linhas pontilhadas)

14: Ocultar todos os círculos, os segmentos:  $\overline{FI}$  e  $\overline{IB}$ , a reta *i* e os pontos: E, C, D, G, H e

I.

**15:** Utilizar a ferramenta **ângulo**, determinar os ângulos:  $\widehat{ABF}$ ,  $\widehat{FBI}$  e  $\widehat{FIB}$ .

**16:** Utilizar a ferramenta **texto**, escrever a medida dos segmentos:  $\overline{AF}$ ,  $\overline{AB}$  e  $\overline{FB}$ .

**17:** Alterar o design. (Opcional)

## **IV – Imagem do Objeto Geométrico**

Neste tópico, é apresentada a imagem do objeto geométrico construído (pretendido).

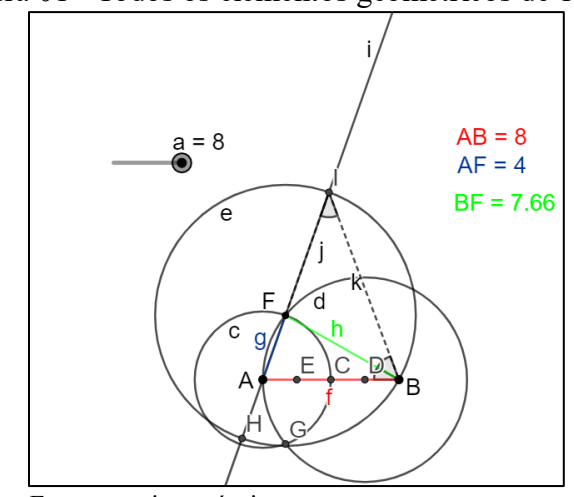

Figura 01 - Todos os elementos geométricos de 1 a 17.

Fonte: arquivo próprio.

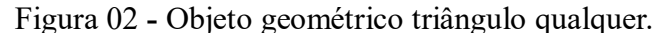

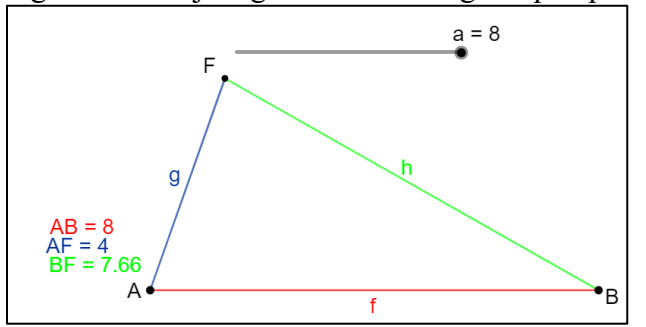

Fonte: arquivo próprio.

#### **V – Investigação do objeto geométrico**

Durante a investigação do objeto geométrico, foram feitas algumas perguntas e, a partir delas, obtemos algumas respostas esperadas/procuradas, ou seja, respostas que esperamos/procuramos de acordo com o objeto geométrico. Entendemos que diálogo semelhante poderá ocorrer posteriormente dentro do espaço escolar. É importante destacar que as definições citadas nesta investigação foram transcritas do livro "Fundamentos da matemática elementar: Geometria Plana" de Dolce e Pompeo (2005).

No início da investigação do objeto geométrico, aplicamos o aditamento 1 das etapas 3 e 4 do método: "a essência do objeto geométrico é explicitada pelo conceito fenomenológico 'variação imaginativa'". Mais especificamente, aplicamos o primeiro passo da variação imaginativa: "investigar e explicitar os elementos do objeto geométrico construído (pretendido) que podem ser extraídos dele sem comprometer a sua intenção de significação ao objeto matemático correspondente (pretendido)". Essas etapas foram explanadas no quadro 1. Para iniciar a investigação mova o controle deslizante do valor mínimo ao valor máximo.

#### **Pergunta:** O que se pode notar em relação aos lados do triângulo ΔFAB?

Com essa pergunta, pode-se ter várias respostas, como, por exemplo, os três lados são diferentes; há um lado com valor maior que os outros lados; no entanto, **a resposta esperada/procurada é:** é possível notar que o valor de qualquer lado do triângulo ΔFAB é menor do que a soma dos outros dois lados.

Observe que, ao movimentar o controle deslizante, a medida dos lados se altera, no entanto, qualquer lado do ΔFAB ainda continua sendo menor que a soma dos outros dois lados. Daí, concluímos que a medida dos lados pode ser extraída (alterada) e o objeto continua intencionando o objeto matemático na dimensão transcendental.

Vamos verificar, nessa construção, com os valores: 1, 2 e 3 do controle deslizante *a,* se qualquer lado é menor que a soma dos outros dois, para isso:

Coloque o controle deslizante no valor 1.

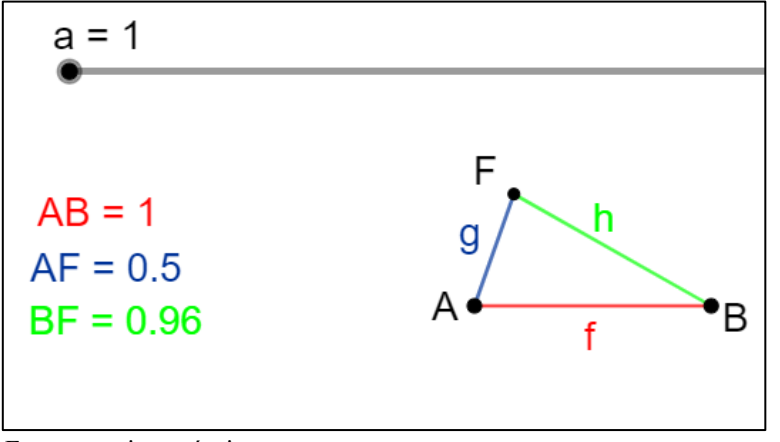

Figura 03 - Objeto geométrico com controle deslizante no valor 1.

Fonte: arquivo próprio.

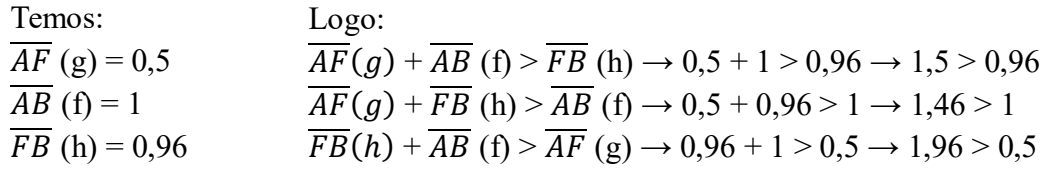

Coloque o controle deslizante no valor 2.

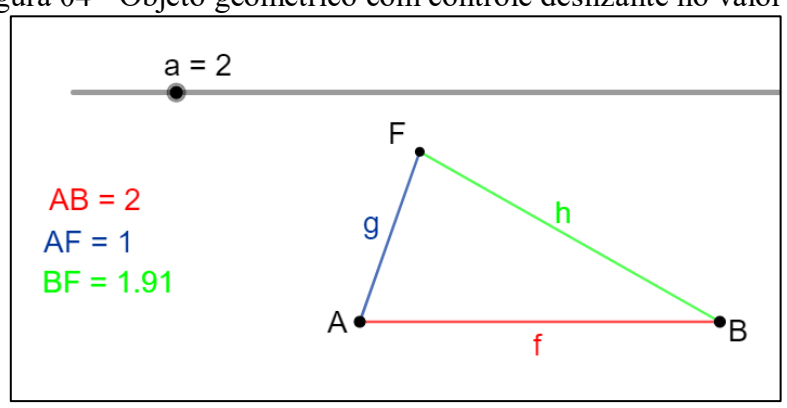

Figura 04 - Objeto geométrico com controle deslizante no valor 2.

Fonte: arquivo próprio.

| Temos:         | Logo:                                                                                             |
|----------------|---------------------------------------------------------------------------------------------------|
| $AF (g) = 1$   | $\overline{AF}(q) + AB$ (f) > FB (h) $\rightarrow$ 1 + 2 > 1,91 $\rightarrow$ 3 > 1,91            |
| $AB(f) = 2$    | $AF(g) + FB(h) > AB(f) \rightarrow 1 + 1,91 > 2 \rightarrow 2,91 > 2$                             |
| $FB(h) = 1.91$ | $\overline{FB}(h) + \overline{AB}$ (f) > AF (g) $\rightarrow$ 1,91 + 2 > 1 $\rightarrow$ 3,91 > 1 |

Coloque o controle deslizante no valor 3.

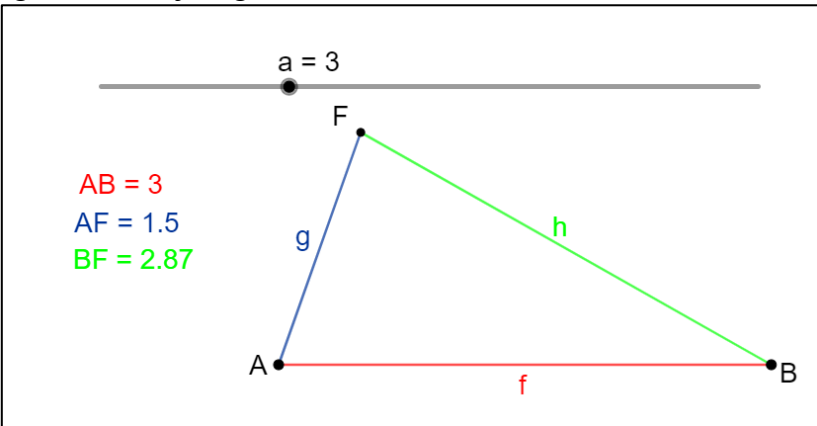

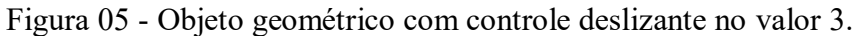

Fonte: arquivo próprio.

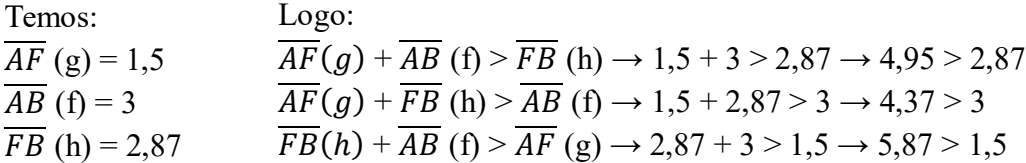

De fato, percebemos que nos três casos o valor de qualquer lado do objeto geométrico é menor do que a soma dos outros dois lados. Nota-se ainda que as seguintes relações são expressas:

$$
\overline{AF}(g) + \overline{AB}(f) > \overline{FB}(h)
$$

$$
\overline{AF}(g) + \overline{FB}(h) > \overline{AB}(f)
$$

$$
\overline{FB}(h) + \overline{AB}(f) > \overline{AF}(g)
$$

As mesmas podem ser escritas da seguinte forma:

$$
\left| \overline{AF}(g) - \overline{AB}(f) \right| < \overline{FB} \text{ (h)} < \overline{AF}(g) + \overline{AB} \text{ (f)}
$$
\n
$$
\left| \overline{AF}(g) - \overline{FB}(h) \right| < \overline{AB} \text{ (f)} < \overline{AF}(g) + \overline{FB} \text{ (h)}
$$
\n
$$
\left| \overline{FB}(h) - \overline{AB}(f) \right| < \overline{AF} \text{ (g)} < \overline{FB}(h) + \overline{AB} \text{ (f)}
$$

A partir disso, continuamos a investigação aplicando a etapa 3 do método detalhado no quadro 1, a qual diz: "determinação da essência do objeto matemático". Mais especificamente, aplicamos o segundo passo da variação imaginativa: "ao extrair um elemento do objeto geométrico construído (pretendido) de tal modo que comprometa a sua intenção de significação ao objeto matemático correspondente (pretendido) quer dizer que ele é o atributo, é o que corresponde à essência; aquilo que é próprio do objeto e, portanto, não pode ser extraído".

Imagine que alguma dessas relações não sejam expressas, ou seja, que algum lado seja maior que a soma dos outros dos lados. Por exemplo, imagine se seria possível desenhar ou construir um triângulo com lados medindo, 1, 2 e 5. Ao tentar fazer essa construção, se percebe que dois segmentos não se intersectarão, como na imagem a seguir.

Figura 06 – Segmentos que não formam um triângulo.

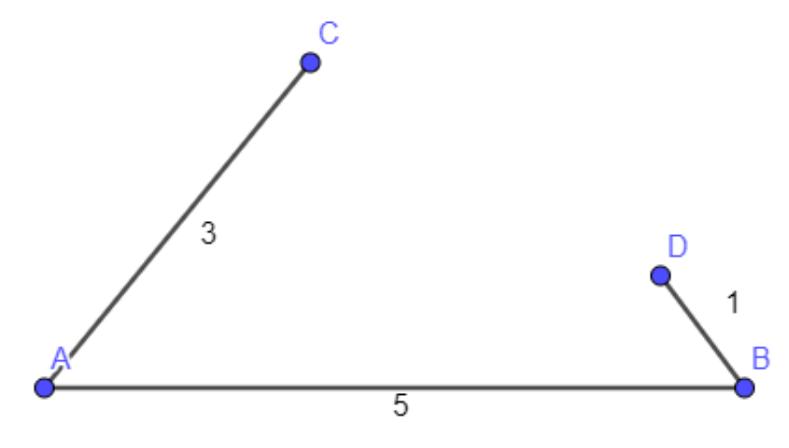

Fonte: arquivo próprio.

Com isso, questiona-se: qual é a essência do objeto geométrico triângulo qualquer? O aditamento 2, das etapas 3 e 4 do método, detalhado no quadro 1, diz "a essência do objeto geométrico construído (pretendido) corresponde ao atributo necessário que não pode ser extraído do objeto tendo em vista que compromete a sua intenção de significação ao objeto matemático correspondente (pretendido)". Como vimos, se algum dos lados do objeto geométrico triângulo qualquer fosse maior do que a soma dos outros dois lados, ele deixaria de intencionar o objeto matemático triângulo qualquer. Ele não intencionaria o objeto matemático triângulo qualquer, fazendo com que intencionasse outro objeto matemático, mas não o objeto matemático triângulo

qualquer. Logo, a desigualdade triangular deve permanecer verdadeira para o triângulo intencionar o objeto matemático triângulo qualquer na dimensão transcendental.

Desse modo, a investigação do objeto construído mostra que a **essência do objeto geométrico triângulo qualquer indica que ele deve possuir o valor de qualquer lado menor do que a soma dos outros dois lados**, ou seja, se alterarmos um lado de forma com que ele seja maior do que os outros dois, ele deixa de intencionar o objeto matemático triângulo qualquer na dimensão transcendental.

Por meio dessa investigação fenomenológica, podemos chegar à conclusão de que a essência converge com a propriedade matemática, que diz: "Em todo triângulo, cada lado é menor que a soma dos outros dois" (DOLCE E POMPEO, 2005, p.56).

Explicitadas a essência e a propriedade do objeto geométrico triângulo qualquer, segue a próxima pergunta que condiz com a etapa 5 do método, detalhado no quadro 1, a qual diz: "Determinação dos elementos geométricos no protocolo de construção do objeto geométrico (pretendido) que garantem que ele intenciona o objeto matemático (pretendido)".

**Pergunta:** O que garante geometricamente, nessa construção, que a medida de qualquer lado do triângulo ΔAFB é menor que a soma dos outros lados?

Para respondermos: Exiba os círculos *c* e *d*, conforme a imagem abaixo. Agora observe.

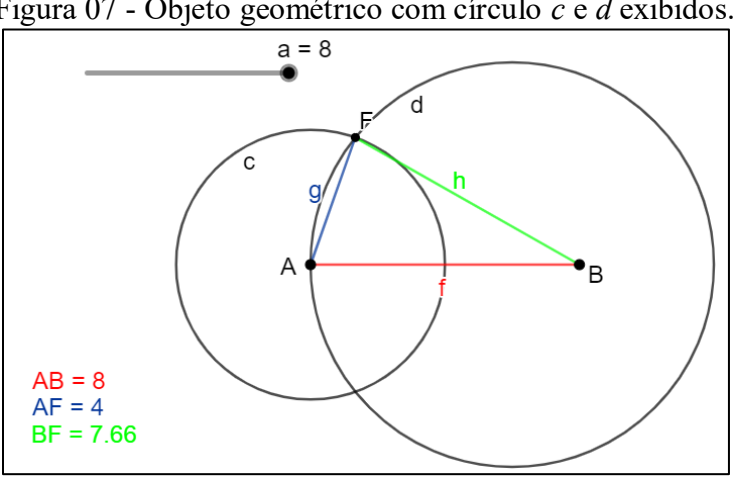

Figura 07 - Objeto geométrico com círculo *c* e *d* exibidos.

Fonte: arquivo próprio.

Pode-se notar que o segmento  $\overline{AF}$  corresponde ao raio da circunferência  $c$  e que os segmentos  $\overline{FB}$  e  $\overline{AB}$  são segmentos maiores que o raio da circunferência *d*. Como se nota na construção, os segmentos  $\overline{FB}$  e  $\overline{AB}$  da circunferência *d* são maiores do que o raio da circunferência *c*, logo, têm-se que a medida de qualquer lado será menor que a soma dos outros lados.

### **Movimentar o Objeto Geométrico**

Este tópico faz menção ao aditamento 3 das etapas 3 e 4 do método: "a variação imaginativa está associada ao movimento do objeto geométrico construído (pretendido) realizado na janela de visualização do *software Geogebra*". Mais especificamente, aplicaremos a observação 1: "o movimento de um objeto geométrico construído (pretendido) no *Geogebra* não deve destruir o atributo, que corresponde à essência, aquilo que é próprio do objeto, que o garante como objeto que intenciona o objeto matemático correspondente (pretendido); portanto, ao movimentar qualquer elemento que compõe o objeto geométrico, o atributo essencial não deve ser destruído; se durante o ato de movimentar o objeto geométrico construído (pretendido), o atributo do objeto for destruído, quer dizer que a construção não é a pretendida e, portanto, não intenciona o objeto matemático correspondente (pretendido)".

Para movimentar o objeto geométrico construído:

- Selecione o ponto A e tente movê-lo.
- Selecione o ponto F e tente movê-lo.
- Selecione o ponto B e tente movê-lo.
- Mova o controle deslizante do valor mínimo ao valor máximo.

**Pergunta:** O que se pode notar em relação ao ΔAFB com a realização destas ações?

É possível notar que o movimento do controle deslizante altera as dimensões do objeto geométrico construído (pretendido), porém as suas propriedades permanecem. A partir do movimento, outros triângulos quaisquer que também intencionam o objeto matemático são formados. Após parar o movimento, o seu atributo (qualquer lado menor que a soma dos outros dois) não foi destruído. Assim, o objeto continuou intencionando o objeto matemático correspondente (pretendido), ou seja, o traçado geométrico triângulo qualquer permanece como a figura geométrica que aponta para o triângulo qualquer.

O próximo tópico faz menção à etapa 5 do método, detalhado no quadro 1, a qual diz: "Determinação de perguntas que evidenciam os conceitos matemáticos do objeto geométrico (propriedade e definição).

# **DEMONSTRAÇÃO DA DESIGUALDADE TRIANGULAR**

Hipótese: A, B e F são pontos não colineares  $\Rightarrow$  Tese:  $\overline{AB}$ (f) <  $\overline{AF}(g)$  +  $\overline{FB}(h)$ .

Para a demonstração da desigualdade triangular:

Exiba o círculo *e*; os segmentos:  $\overline{FI}(i)$  e *l*; os ângulos:  $\overline{ABF}, \overline{FBI}$  e  $\overline{FIB}$ .

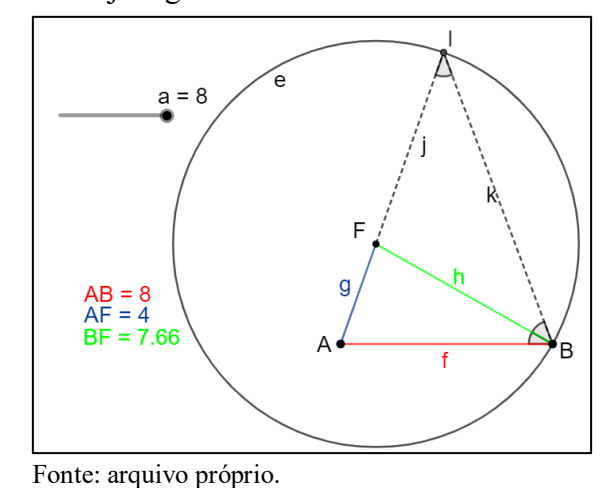

Figura 08 - Objeto geométrico com círculo *e* e ΔFIB exibidos.

**Pergunta:** O que se pode notar quanto aos triângulos ΔFIB e ΔFAB?

Nota-se que os segmentos  $\overline{FI}(i)$  e  $\overline{FB}$  (h) são raios da circunferência *e*; como há dois lados congruentes, o triângulo ΔFIB é isósceles. Com isso:

$$
\overline{FI}(j) \equiv \overline{FB} \text{ (h)}
$$

$$
F \hat{I} B \equiv I \hat{B} F
$$

Temos que:

$$
\overline{AF}(g) + \overline{FI}(j) = \overline{AI}
$$
, como  $\overline{FI}(j) \equiv \overline{FB}$  (h), então:  $\overline{AF}(g) + \overline{FB}(h) = \overline{AI}$ .

Como vimos, o triângulo  $\triangle FIB$  é isósceles. Logo, os ângulos  $F \hat{B} \equiv I \hat{B} F$  da base são congruentes. Como FB corta o ângulo ABI, temos  $\widehat{ABI} > \widehat{FBI}$ . Desse modo:  $\widehat{ABI} > \widehat{FBI}$ .

Segundo o teorema: ao maior ângulo opõe-se o maior lado, temos:

$$
\overline{AB}(f) \le \overline{AI}
$$
, como  $\overline{AF}(g) + \overline{FB}(h) = \overline{AI}$ , então:  $\overline{AB}(f) \le \overline{AF}(g) + \overline{FB}(h)$ .

As desigualdades  $\overline{FB}$  (h)  $\leq \overline{AF}(g) + \overline{AB}$  (f)  $\overline{AF}(g) \leq \overline{FB}(h) + \overline{AB}$  (f) são provadas de modo equivalente.

Por fim, segue o próximo tópico que faz menção à etapa 6 do método, detalhado no quadro 1, a qual diz: "Apresentar uma síntese compreensiva sobre as respostas de perguntas que orientam no desvelamento e na compreensão do atributo do objeto geométrico (pretendido)".

### **Elaboração de perguntas e de respostas sobre o objeto matemático**

Ao aplicar o método, detalhado no quadro 1, foi possível realizar a construção e a investigação matemática do objeto geométrico triângulo qualquer e, ainda, responder à pergunta: se algum dos lados do objeto geométrico triângulo qualquer fosse maior do que a soma dos outros dois lados, ele deixaria de intencionar o objeto matemático triângulo qualquer? Vimos por meio da investigação que sim. Isso evidencia que a essência do objeto geométrico triângulo qualquer indica que ele deve possuir o valor de qualquer lado menor do que a soma dos outros dois lados. Desse modo, as medidas podem ser substituídas por outras, por exemplo, ao mover o controle deslizante, os lados assumem valores positivos distintos. O único elemento, no entanto, que não pode ser extraído é o atributo que corresponde à essência, nesse caso, o valor de qualquer lado deve ser menor do que a soma dos outros dois lados.

Nessa investigação, o traçado geométrico do triângulo qualquer e os conceitos explicitados intencionaram o objeto matemático triângulo qualquer na dimensão transcendental. Quando desenhamos triângulos quaisquer no papel, o traçado geométrico deles são particularidades que intencionam o objeto matemático triângulo na dimensão transcendental. Desse modo, a identidade de triângulo qualquer pertence à dimensão transcendental e, assim, a categoria de objeto triângulo abrange todos os tipos de triângulos quaisquer que podemos traçar no papel e analisá-los. Esse tema será retomado na conclusão.

#### **6.3 Triângulo Retângulo**

Tem-se abaixo os tópicos I e II, referentes à etapa 1 do método, detalhado no quadro 1: "Apresentar o objeto geométrico com o seu conceito (definição e propriedade)".

#### **I - Tarefa (nome do objeto geométrico e a descrição da atividade a ser realizada)**

Triângulo Retângulo. Construção do objeto geométrico triângulo retângulo e a demonstração de suas relações métricas.

#### **II - Conceito (definição e propriedade)**

Dada a natureza do objeto triângulo retângulo, destacam-se conceitos que fazem parte do objeto que foram investigados matematicamente.

- Definição de triângulo retângulo.
- Definição de altura de triângulo.
- Definição de semelhança de triângulos.
- Relações métricas do triângulo retângulo.
- Definição de reta perpendicular.
- Teorema de Pitágoras.

A seguir, apresenta-se o tópico III, referente à etapa 2 do método, detalhado no quadro 1, a qual diz: "Apresentação do protocolo de construção que intenciona o objeto matemático juntamente com o traçado geométrico (imagem) correspondente".

#### **III - Protocolo de construção:**

A apresentação geométrica deste protocolo baseia-se na construção com régua e compasso do triângulo retângulo. As ferramentas no *Geogebra* que correspondem à reta são: reta, segmento, segmento com comprimento fixo e reta perpendicular. A ferramenta que corresponde ao compasso físico é compasso. Também foram utilizadas outras ferramentas, dentre elas: controle deslizante, interseção de dois objetos e ângulo. Seguem os passos da construção:

Oculte da janela de visualização, a malha e os eixos.

**1:** Utilizar a ferramenta **controle deslizante**, criar um controle deslizante, com nome *r*, opção: número, intervalo: min.: 0,1 e máx.: 8.

**2:** Utilizar a ferramenta **segmento com comprimento fixo**, construir um segmento, colocar no comprimento a letra *r*. O segmento determinado será nomeado por *f*.

**3:** Utilizar a ferramenta **compasso**, construir um círculo com centro no ponto A. O círculo determinado será nomeado por *c*. (Selecione a ferramenta, depois clique no ponto A, depois no ponto B e posteriormente no ponto A)

**4:** Utilizar a ferramenta **compasso**, construir um círculo com centro no ponto B. O círculo determinado será nomeado por *d*. (Selecione a ferramenta, depois clique no ponto B, depois no ponto A e posteriormente no ponto B)

**5:** Utilizar a ferramenta **interseção de dois objetos**, marcar o ponto de interseção entre o círculo *c* e o círculo *d*. O ponto determinado será nomeado por C.

**6:** Utilizar a ferramenta **compasso**, construir um círculo com centro no ponto C. O círculo determinado será nomeado por *e*. (Selecione a ferramenta, depois clique no ponto C, depois no círculo c e posteriormente no ponto C)

**7:** Utilizar a ferramenta **interseção de dois** objetos, marcar o ponto de interseção entre o círculo *c* e o círculo *e*. O ponto determinado será nomeado por F.

**8:** Utilizar a ferramenta **compasso**, construir um círculo com centro no ponto F. O círculo determinado será nomeado por *g*. (Selecione a ferramenta, depois clique no ponto F, depois no círculo *e* e posteriormente no ponto F)

**9:** Utilizar a ferramenta **interseção de dois objetos**, marcar o ponto de interseção entre o círculo *g* e o círculo *e***.** O ponto determinado será nomeado por G.

**10:** Utilizar a ferramenta **reta perpendicular**, traçar uma reta perpendicular ao segmento HE que passe pelo ponto G. A reta determinada será nomeada por *h*.

**11:** Utilizar a ferramenta **segmento**, traçar os segmentos: GH e GE.

**12:** Ocultar todos os círculos, a reta *h* e os pontos F, C, D, H e E.

**13:** Utilizar a ferramenta **ângulo**, determinar os ângulos:  $BAG$ ,  $AGB$  e  $GBA$ .

Até aqui, temos o objeto geométrico triângulo retângulo. Dado que, na investigação, precisaremos da projeção dos catetos para demonstrar as relações métricas, seguiremos com os outros passos. Assim, seguimos com essa construção:

**14:** Utilizar ferramenta **reta perpendicular**, construir uma reta perpendicular ao segmento BG que passe pelo ponto A. A reta determinada será nomeada por I.

**15:** Utilizar a ferramenta **interseção de dois objetos**, marcar o ponto de interseção entre a reta  $k$  e o segmento  $\overline{BG}$ . O ponto determinado será nomeado por G.

- **16:** Utilizar a ferramenta **segmento**, traçar o segmento:  $\overline{AI}$ .
- **17:** Ocultar a reta *k*.
- **18:** Utilizar a ferramenta **segmento**, traçar os segmentos:  $\overline{GI}$  e  $\overline{IB}$ .
- **19:** Utilizar a ferramenta **ângulo**, determinar os ângulos: *BÂI, IÂG, GÎAeAÎB*.
- **20:** Ocultar o rótulo de todos os ângulos.

Finalizados esses passos, temos a construção do objeto geométrico triângulo retângulo junto da projeção de seus catetos. Para facilitar a visualização quando formos demonstrar as relações métricas, vamos alterar o design dos segmentos e ângulos. Por fim, seguem-se o restante dos passos abaixo visando tais alterações.

**21:** Altere o design dos ângulos:

- $\triangleright$  *IAG e GBA*. Na aba estilo coloque a opção decoração do ângulo com um traço, aumente o tamanho do ângulo  $\hat{I}$  AG de forma que ele não fique sob o ângulo  $\hat{G} \hat{B} A$  e na aba cor escolha a cor azul com transparência 0;
- $\triangleright$  BÂI e BÂG. Na aba estilo coloque a opção decoração do ângulo com duas linhas, aumente o tamanho do ângulo  $\beta \hat{A}$ l de maneira igual ao ângulo  $\beta \hat{A}G$  e na aba cor escolha a cor verdeclaro com transparência 0;
- $\triangleright$  BÅG, ATG e ATB. Na aba cor coloque cor preta e transparência 100.  **22:** Altere nos segmentos: (Para facilitar mude as configurações pela janela de álgebra)
	- Al renomeie para h e mude para cor cinza.
	- $\overline{AB}$  renomeie para c e mude para cor vermelha.
	- $\overline{AG}$  renomeie para b e mude para cor verde escuro.
	- $\overline{BG}$  renomeie para a e mude para cor branca.
	- $\overline{GI}$  mude para cor verde escuro.
- $\overline{AB}$  mude para cor vermelha.
- Ponto A mude para cor preta e renomeie para B.
- Ponto G mude para cor preta e renomeie para D.
- Ponto B mude para cor preta e renomeie para C.
- Ponto I mude para cor preta e renomeie para E.

 **23:** Oculte o rótulo de todos os segmentos.

# **IV – Imagem do Objeto Geométrico**

Neste tópico, é apresentada a imagem do objeto geométrico construído (pretendido).

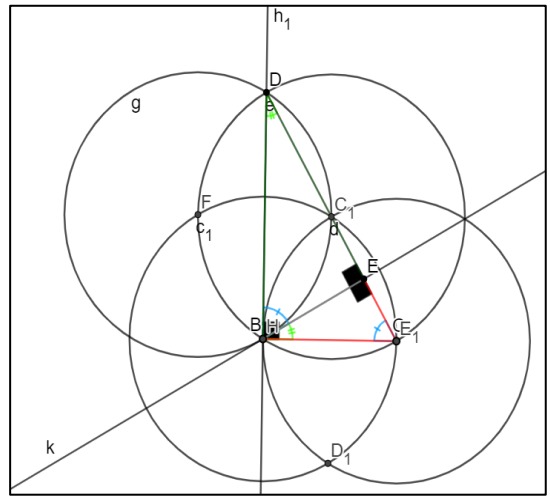

Figura 09 - Todos os elementos geométricos de 1 a 23.

Fonte: arquivo próprio.

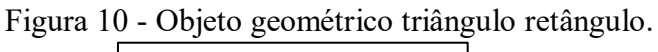

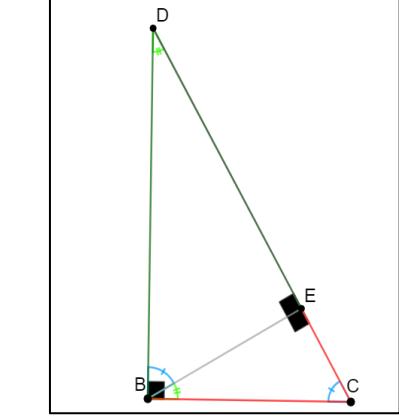

Fonte: arquivo próprio.

#### **V – Investigação do objeto geométrico**

 $\overline{a}$ 

Realizamos a investigação deste objeto geométrico de forma análoga à anterior, com perguntas e respostas esperadas/procuradas. As definições citadas nesta investigação também foram transcritas do livro "Fundamentos da matemática elementar: Geometria Plana" de Dolce e Pompeo (2005).

No início da investigação do objeto geométrico, aplicamos o aditamento 1 das etapas 3 e 4 do método: "a essência do objeto geométrico é explicitada pelo conceito fenomenológico 'variação imaginativa'". Mais especificamente, aplicamos o primeiro passo da variação imaginativa: "investigar e explicitar os elementos do objeto geométrico construído (pretendido) que podem ser extraídos dele sem comprometer a sua intenção de significação ao objeto matemático correspondente (pretendido)". Essas etapas foram explanadas no quadro 1.

Para iniciar a investigação, observe o objeto geométrico construído.

- Se mudarmos o valor das medidas dos lados do triângulo, ele permanece intencionando o objeto matemático triângulo retângulo? Sim, podemos mover o controle deslizante e alterar o valor das medidas, gerando novos triângulos retângulos; no entanto, o objeto geométrico construído ainda intencionará o objeto matemático triângulo retângulo.
- Se os seus ângulos complementares tiverem outros valores, como, por exemplo, 45º e 45º; 50º e 40º; 80º e 10º, ele permanece intencionando o objeto matemático triângulo retângulo? Sim, nessa construção, não conseguimos alterar o valor dos seus ângulos; no entanto, se alterarmos os valores dos ângulos complementares, o objeto geométrico construído ainda intencionará o objeto matemático triângulo retângulo.
- Se o triângulo for isósceles<sup>16</sup>, ele permanece intencionando o objeto matemático triângulo retângulo? Sim, nessa construção, o triângulo é escaleno<sup>17</sup>; mas, mesmo se fosse isósceles, ele ainda intencionaria o objeto matemático triângulo retângulo.

Através dessas perguntas e respostas, vemos que diversas características do objeto geométrico podem ser substituídas por outras equivalentes e ele não se desfaz (ainda permanece intencionando o triângulo retângulo). Nesse momento, surge a seguinte pergunta: qual é o atributo

<sup>&</sup>lt;sup>16</sup> Triângulo isósceles: "Os triângulos se classificam em isósceles se, e somente se, têm dois lados congruentes". (DOLCE E POMPEO, 2005, p.37)

<sup>&</sup>lt;sup>17</sup>Triângulo escaleno: "Os triângulos se classificam em escaleno se, e somente se, dois quaisquer lados não são congruentes". (DOLCE E POMPEO, 2005, p.37)

da figura construída que corresponde à essência do objeto geométrico triângulo retângulo? Para explicitarmos isso: mova o controle deslizante *r* do valor mínimo ao valor máximo.

Feito isso, a próxima pergunta faz referência à etapa 3 do método detalhado no quadro 1, a qual diz: "determinação da essência do objeto matemático". Mais especificamente, aplicamos o segundo passo da variação imaginativa: "ao extrair<sup>18</sup> um elemento do objeto geométrico construído (pretendido) de tal modo que comprometa a sua intenção de significação ao objeto matemático correspondente (pretendido) quer dizer que ele é o atributo, é o que corresponde à essência; aquilo que é próprio do objeto e, portanto, não pode ser extraído".

**Pergunta:** observando o movimento do triângulo ΔCBD, o que se pode notar em relação aos seus ângulos? Em especial, o que acontece com o ângulo  $\angle$ BD?

Com essa pergunta, pode-se ter várias respostas, como, por exemplo, os três ângulos são diferentes; a soma dos três ângulos é igual a 180º; no entanto, **a resposta esperada/procurada é:** é possível notar que o ângulo  $\angle$   $\angle$  é de 90° e que os ângulos  $\angle$   $\angle$   $\angle$   $\angle$   $\angle$   $\angle$   $\angle$  são ângulos complementares<sup>19</sup>, pois, segundo a proposição dos ângulos internos, todo triângulo possui a soma dos ângulos internos igual a 180º e, dado que o triângulo já possui um ângulo de 90º, os ângulos restantes são complementares.

Através dessa resposta, vemos que o triângulo ΔCBD possui um ângulo reto e dois ângulos complementares. Podemos, por meio disso, perguntar: qual é a essência do objeto geométrico triângulo retângulo? Nota-se que o que diferencia o triângulo retângulo dos demais triângulos é o fato dele possuir um ângulo reto; mas seria essa a sua essência? O aditamento 2, das etapas 3 e 4 do método, detalhado no quadro 1, diz "a essência do objeto geométrico construído (pretendido) corresponde ao atributo necessário que não pode ser extraído do objeto tendo em vista que compromete a sua intenção de significação ao objeto matemático correspondente (pretendido)". Se extrairmos os catetos do objeto geométrico triângulo retângulo, ele deixaria de intencionar o objeto matemático triângulo retângulo? A resposta para esta pergunta é sim. Se os catetos forem substituídos por outros segmentos e não estiverem presentes no objeto geométrico triângulo

 $\overline{a}$ 

<sup>18</sup> Extrair significa que pode ser substituído.

<sup>&</sup>lt;sup>19</sup> Ângulos complementares: "Dois ângulos são complementares se, e somente se, a soma de suas medidas é de 90<sup>o</sup>". (DOLCE E POMPEO, 2005, p.28)

retângulo, ele não intencionaria o objeto matemático triângulo retângulo, fazendo com que intencionasse outro objeto matemático, mas não o objeto matemático triângulo retângulo, dado que o significado etimológico da palavra cateto é " etim. gr. *Káthetos,os,on* 'abaixado, descido; perpendicular', der. do v. *kathíemi* 'fazer descer, fazer cair', pelo lat. c*athetus*,i 'linha perpendicular'; o étimo preconiza *cateto* mas a f. paroxítona parece consolidada pelo uso". (HOUAISS, 2001), ou seja, o cateto é uma linha perpendicular e, sendo uma linha perpendicular, forma o ângulo reto, e possuir ângulo reto, na família dos triângulos, é uma especificidade do triângulo retângulo.

Desse modo, a investigação do objeto construído mostra que a **essência do objeto geométrico triângulo retângulo indica que ele deve possuir catetos, linhas perpendiculares, que por sua vez, resultam no ângulo reto e, assim, tem-se o ângulo de 90º**, ou seja, se extrairmos os catetos do triângulo retângulo ele deixará de intencionar o objeto matemático triângulo retângulo.

Diversos elementos geométricos podem ser "extraídos" do objeto geométrico construído menos os catetos que os formam, pois, assim, ele deixaria de intencionar o objeto matemático triângulo retângulo. Por meio dessa investigação fenomenológica, podemos chegar à conclusão de que a essência converge com a definição matemática, que diz: "Os triângulos se classificam em retângulos se, e somente se, têm um ângulo reto" (DOLCE E POMPEO, 2005, p.38), dado que possuir catetos implica possuir um ângulo reto.

Explicitada a essência e a definição do objeto geométrico triângulo retângulo, segue a próxima pergunta que condiz com a etapa 5 do método, detalhado no quadro 1, a qual diz: "Determinação dos elementos geométricos no protocolo de construção do objeto geométrico (pretendido) que garantem que ele intenciona o objeto matemático (pretendido)".

**Pergunta:** O que garante geometricamente, nessa construção, que o ângulo interno DBC é de 90<sup>o</sup>? Para respondermos: Exiba a reta *h<sup>1</sup>* e o círculo *c1*, conforme a imagem abaixo. Agora observe.

Figura 11 - Objeto geométrico com exibição do círculo *c<sup>1</sup>* e reta *h1*.

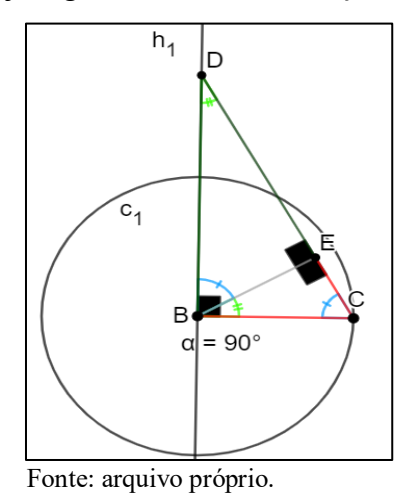

Nota-se que a reta *h<sup>1</sup>* é perpendicular ao raio do círculo *c<sup>1</sup>* e, por definição, toda reta perpendicular<sup>20</sup> a outra forma um ângulo de 90°. Com isso, pode-se garantir que o ângulo DBC é de 90º.

### **Movimentar o Objeto Geométrico**

Este tópico faz menção ao aditamento 3 das etapas 3 e 4 do método: "a variação imaginativa está associada ao movimento do objeto geométrico construído (pretendido) realizado na janela de visualização do *software Geogebra*". Mais especificamente, aplicaremos a observação 1: "o movimento de um objeto geométrico construído (pretendido) no *Geogebra* não deve destruir o atributo, que corresponde à essência, aquilo que é próprio do objeto, que o garante como objeto que intenciona o objeto matemático correspondente (pretendido); portanto, ao movimentar qualquer elemento que compõe o objeto geométrico, o atributo essencial não deve ser destruído; se durante o ato de movimentar o objeto geométrico construído (pretendido), o atributo do objeto for destruído, quer dizer que a construção não é a pretendida e, portanto, não intenciona o objeto matemático correspondente (pretendido)".

Para movimentar o objeto geométrico construído:

Selecione o ponto B e tente movê-lo.

 $\overline{a}$ 

<sup>20</sup>Reta perpendicular: "Duas retas são perpendiculares se, e somente se, são concorrentes e formam ângulos adjacentes suplementares congruentes". (DOLCE E POMPEO, 2005, p.80)

- Selecione o ponto D e tente movê-lo.
- Selecione o ponto C e tente movê-lo.
- Selecione o ponto E e tente movê-lo.
- Mova o controle deslizante do valor mínimo ao valor máximo.

**Pergunta:** O que se pode notar em relação ao Δ*CBD* com a realização dessas ações?

É possível notar que o movimento do controle deslizante altera as dimensões do objeto geométrico construído (pretendido), porém suas propriedades permanecem. Após parar o movimento, o seu atributo (ângulo reto) não foi destruído, assim o objeto continuou intencionando o objeto matemático correspondente (pretendido), ou seja, o traçado geométrico triângulo retângulo permanece como a figura geométrica que aponta para o triângulo retângulo.

Os próximos tópicos fazem menção à etapa 5 do método, detalhado no quadro 1, a qual diz: "Determinação de perguntas que evidenciam os conceitos matemáticos do objeto geométrico (propriedade e definição).

#### **Altura de um triângulo**

.

Para definirmos a altura de um triângulo:

- Oculte a reta *h<sup>1</sup>* e o círculo *c1.*
- Coloque o controle deslizante com valor 3.

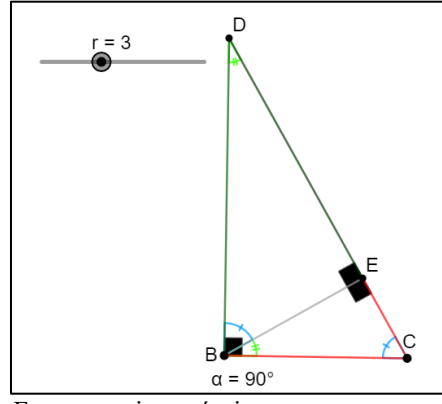

Figura 12 - Objeto geométrico com controle deslizante no valor 3.

Fonte: arquivo próprio.

**Pergunta:** Qual a relação do segmento *BE* com o segmento *CD*?

Essa pergunta também pode gerar várias respostas, como: o segmento BE é menor do que o segmento CD; os dois segmentos se interceptam; no entanto, a **resposta procurada/esperada é:** "Pode-se notar que esses segmentos são perpendiculares entre si, formando assim ângulos retos". Essa resposta vai sendo materializada matematicamente por uma definição que diz: "A altura de um triângulo é o segmento de reta perpendicular à reta suporte de um lado do triângulo com extremidades nesta reta e no vértice" (DOLCE E POMPEO, 2005, p.84).

**Obs.:** Ainda nessa investigação, nota-se que o segmento BE é uma altura relativa à hipotenusa e que são formados os triângulos ΔBDE e o ΔBEC.

### **Relações Métricas do Triângulo Retângulo**

As relações métricas do triângulo retângulo são fórmulas matemáticas que relacionam as medidas dos lados do triângulo retângulo. Para iniciar a demonstração das 9 relações métricas, analisaremos os triângulos dois a dois, para melhor visualização: exiba o rótulo com nome dos segmentos (lados) dos triângulos ΔBDE, ΔBDC e Δ BEC.

#### \* Analisando *ΔBDE e ΔBDC:*

Pergunta: O que se pode observar que é congruente em ambos?

Nota-se que o ângulo  $BDE$  é o mesmo ângulo que o  $BDC$  e, portanto, possuem o mesmo valor. Dado que os dois triângulos são triângulos retângulos, os dois possuem ângulo reto, os quais correspondem aos ângulos:  $B\hat{E}D$  e  $\hat{C}\hat{B}D$ . Como a proposição dos ângulos internos nos garante que a soma dos ângulos internos de um triângulo resulta em 180º, então só restam aos ângulos  $E\hat{B}D$  e  $D\hat{C}B$  assumirem o mesmo valor. Logo:

> $B\hat{D} E$  *e*  $B\hat{D} C \rightarrow \hat{a}$ ngulos congruentes  $B\hat{E}D$  *e*  $C\hat{B}D \rightarrow \hat{a}$ *ngulos congruentes*  $E\hat{B}D$  *e*  $D\hat{C}B \rightarrow \hat{a}$ ngulos congruentes

Pelo caso de semelhança AA<sup>21</sup> , tem-se: Δ*BDE* ∼ Δ*BDC* ou Δ*BDE* é semelhante a Δ*BDC*.

## \* Analisando **Δ***BEC e* **Δ***BDC*:

Pergunta: O que se pode observar que é congruente em ambos?

De forma análoga ao caso anterior, os ângulos também serão congruentes:

 $B\hat{C} E$  *e*  $B\hat{C} D \rightarrow \hat{a}$ ngulos congruentes  $B\hat{E} C e C\hat{B} D \rightarrow \hat{a} n$ gulos congruentes  $C\hat{B}E$  *e*  $C\hat{D}B \rightarrow \hat{a}$ *ngulos congruentes* 

Pelo caso de semelhança AA, tem-se: Δ *BEC*∼Δ*BDC* ou Δ *BEC* é semelhante a Δ*BDC.*

Visto que **Δ***BDE*∼**Δ***BDC* **e Δ***BEC*∼**Δ***BDC,* então: **Δ***BEC*∼**Δ***BDC*∼**Δ***BDE.* Como **ΔBEC**   $~\sim$ **ΔBDC**  $~\sim$ **ΔBDE**, significa dizer que os lados homólogos<sup>22</sup> desses triângulos semelhantes<sup>23</sup> são proporcionais e os seus ângulos correspondentes são ordenadamente congruentes, devido à definição de semelhança de triângulos.

## **DEMONSTRAÇÃO DAS RELAÇÕES MÉTRICAS**

Como foi visto, os triângulos *BDE***,** *BDC e BEC* são semelhantes entre si e, portanto, os seus lados homólogos são proporcionais. Descrevendo a relação de proporção dos lados homólogos de dois a dois, encontramos:

• 
$$
\triangle BDE \sim \triangle BDC:
$$
  $\frac{b}{a} = \frac{m}{b} = \frac{h}{c}$ 

Multiplicando os meios pelos extremos, tem-se:

 $\triangleright$  *b*<sup>2</sup> = *m* **.** *a* **(1)** 

 $\overline{a}$ 

- $\triangleright$  *m* .  $c = b$  . *h* (2)
- $\triangleright$  *b.*  $c = a$ *. h (3)*

<sup>21</sup>Caso de semelhança AA: "Se dois triângulos possuem dois ângulos ordenadamente congruentes, então eles são semelhantes". (DOLCE E POMPEO, 2005, p.204)

<sup>22</sup> "Dois lados homólogos (homo = mesmo, *logos* = lugar) são tais que cada um deles está em um dos triângulos e ambos são opostos a ângulos congruentes". (DOLCE E POMPEO, 2005, p.198)

<sup>&</sup>lt;sup>23</sup> "Dois triângulos são semelhantes se, e somente se, possuem os três ângulos ordenadamente congruentes e os lados homólogos proporcionais". (DOLCE E POMPEO, 2005, p.198)

 **Δ***BEC*∼**Δ***BDC***:**  $\frac{c}{a} = \frac{n}{c}$  $\frac{n}{c} = \frac{h}{b}$ 

Multiplicando os meios pelos extremos, tem-se:

- $\triangleright$  *c*<sup>2</sup> = *n* . **a** (4)
- $\triangleright$  **n** . **b** = **c** . **h** (5)
- $\triangleright$  **h** .  $a = c$  . **b** (3)
- **Δ** *BED*∼**Δ** *BEC* **:** ℎ  $\frac{h}{n} = \frac{m}{h}$  $\frac{m}{h} = \frac{b}{c}$

Multiplicando os meios pelos extremos, tem-se:

- $\triangleright$   $h^2 = m \cdot n (6)$
- $\triangleright$  **b**. **n** = **c**. **h** (5)
- $\triangleright$  **b** . **h** = **c** . **m** (2)

Com isso, encontramos as 9 relações métricas com 6 relações distintas, que são definidas por:

1<sup>ª</sup> relação métrica - Definição: "Cada cateto é média proporcional<sup>24</sup> (ou média geométrica) entre sua projeção sobre a hipotenusa e a hipotenusa". (DOLCE E POMPEO, 2005, p.223) Relação expressa em (1) e (4).

**2ª relação métrica -** Definição: "A altura relativa à hipotenusa é média proporcional (ou média geométrica) entre os segmentos que determina sobre a hipotenusa". (DOLCE E POMPEO, 2005, p.223). Relação expressa em (6).

**3ª relação métrica** - Definição: "O produto dos catetos é igual ao produto da hipotenusa pela altura relativa a ela". (DOLCE E POMPEO, 2005, p.223). Relação expressa em (3).

**4ª relação métrica -** Definição: "O produto de um cateto pela altura relativa à hipotenusa é igual ao produto do outro cateto pela projeção do primeiro sobre a hipotenusa. (DOLCE E POMPEO, 2005, p.223). Relação expressa em (2) e (5).

 24 "Média proporcional dos segmentos r e s dados é o segmento x que, com os segmentos dados, forma as seguintes proporções:  $\frac{r}{x} = \frac{x}{s}$  $\frac{x}{s}$  ou  $\frac{x}{r}$  $\frac{x}{r} = \frac{s}{x}$  $\frac{s}{x}$ . Dessas proporções segue que  $x^2 = r$ . s ou ainda  $x = \sqrt{r} \cdot s$ ". (DOLCE E POMPEO, 2005, p.223)

### **Teorema de Pitágoras**<sup>25</sup>

A partir das relações expressas no item anterior, conseguimos enunciar o Teorema de Pitágoras: "O quadrado de um lado é igual à soma dos quadrados dos outros dois". (DOLCE E POMPEO, 2005, p.224)

Como encontrado anteriormente:

 $\overline{a}$ 

## $\triangle BDE \sim \triangle BDC \Rightarrow c^2 = m \cdot a \in \triangle BEC \sim \triangle BDC \Rightarrow b^2 = n \cdot a$

Resolvendo-se a partir de sistema da soma, vamos encontrar:

$$
c^2 = m.a
$$
  
\n $b^2 = n.a$   
\n $c^2 + b^2 = m.a + n.a \Rightarrow c^2 + b^2 = a (m + n) \text{ como } m + n = a \Rightarrow c^2 + b^2 = a^2$   
\n $\Rightarrow a^2 = c^2 + b^2$ 

Por fim, segue o próximo tópico que faz menção à etapa 6 do método, detalhado no quadro 1, a qual diz: "Apresentar uma síntese compreensiva sobre as respostas de perguntas que orientam no desvelamento e na compreensão do atributo do objeto geométrico (pretendido)".

#### **Elaboração de perguntas e de respostas sobre o objeto matemático**

Através do método utilizado, detalhado no quadro 1, foi possível realizar a construção e a investigação matemática do objeto geométrico triângulo retângulo. Esse método foi fundamental para responder à seguinte questão: se os catetos fossem "extraídos" do objeto geométrico, ele deixaria de intencionar o objeto matemático triângulo retângulo? A resposta obtida foi afirmativa, mostrando que a essência do objeto geométrico triângulo retângulo corresponde ao fato de os catetos formarem perpendiculares, que é entendido como ângulo de 90º. Desse modo, elementos geométricos podem ser substituídos por outros equivalentes, como por exemplo, as medidas dos lados, as medidas dos ângulos. O único elemento, no entanto, que não pode ser extraído é o atributo que corresponde à essência, nesse caso, os catetos que formam o ângulo reto. Além disso, na investigação do objeto geométrico, foram explicitadas as demonstrações das 9 relações métricas do triângulo retângulo e o Teorema de Pitágoras, que são específicos desse tipo de triângulo.

O traçado geométrico do triângulo retângulo e os conceitos explicitados nesta investigação intencionam o objeto matemático triângulo retângulo na dimensão transcendental. A identidade sempre pertence à dimensão transcendental e, nesse caso, só pode ser apreendida em termos

<sup>25</sup>A recíproca deste teorema não será demonstrada. No entanto, pode-se encontrar a mesma na página 225 do livro de Dolce e Pompeo (2005).

conceituais. Ainda, o objeto geométrico triângulo retângulo pertence à categoria geral triângulo e, quando designado com a qualidade de ser retângulo, torna-se o objeto triângulo retângulo, formando uma nova categoria dependente da primeira, que é a geral; quando desenhamos triângulos retângulos no papel eles são particularidades que intencionam o objeto matemático triângulo retângulo na dimensão transcendental. Como vimos na fundamentação teórica, a identidade deles pertence à dimensão transcendental e, assim, a categoria de objeto retangular abrange todos os triângulos retângulos que podemos analisar. Este tema será retomado na conclusão.

#### **7 RESULTADOS DA PESQUISA**

A pergunta de pesquisa, que orientou o processo de constituição (protocolo de construção) e a análise de dados, foi: *Como construir objetos geométricos de forma que, ao movimentar alguns dos elementos que constituem esses objetos, a construção realizada continue intencionando para os objetos matemáticos designados?* Os resultados obtidos foram:

- As ferramentas do *software Geogebra*: segmento com comprimento fixo; reta; controle deslizante; compasso e segmento desempenharam um papel fundamental na construção do objeto geométrico. O uso dessas ferramentas, seguindo a construção com régua e compasso do objeto designado, permitiu que o objeto permanecesse intencionando o objeto matemático, com os diversos movimentos exercidos sobre ele na tela.
- A essência do objeto geométrico triângulo retângulo indica que ele deve possuir os catetos, linhas perpendiculares, que por sua vez, resultam no ângulo reto, e, assim, tem-se o ângulo de 90º.
- A essência do objeto geométrico, desvelada por meio da investigação fenomenológica, convergiu com a definição ou a propriedade matemática que diz sobre o objeto em questão.
- O traçado geométrico do triângulo retângulo e os conceitos explicitados na investigação intencionam o objeto matemático triângulo retângulo na dimensão transcendental. O objeto geométrico triângulo retângulo pertence à categoria geral triângulo e, quando designado com a qualidade de ser retângulo, torna-se o objeto triângulo retângulo, formando uma nova categoria dependente da primeira, que é a geral; quando desenhamos triângulos retângulos no papel, eles são particularidades que intencionam o objeto matemático triângulo retângulo na dimensão transcendental. A identidade deles pertence à dimensão transcendental e, assim, a categoria de objeto retangular abrange todos os triângulos retângulos que podemos analisar.

 O traçado geométrico do triângulo qualquer e os conceitos explicitados intencionam o objeto matemático triângulo na dimensão transcendental. Quando desenhamos triângulos quaisquer no papel, os traçados geométricos deles são particularidades que intencionam o objeto matemático triângulo na dimensão transcendental. A identidade do objeto triângulo qualquer pertence à dimensão transcendental e, assim, a categoria de objeto triângulo abrange todos os tipos de triângulos quaisquer que podemos traçar no papel e analisar.

## **8 CONCLUSÃO**

O objetivo geral foi: *construir objetos geométricos com o software Geogebra visando atividades de investigação Matemática*. Os objetivos específicos que derivam do objetivo principal foram: determinar protocolos de construção; evidenciar a essência dos objetos matemáticos; dialogar sobre essência e identidade de objetos. Nessa seara, a pergunta de pesquisa: "*como construir objetos geométricos de forma que, ao movimentar alguns dos elementos que constituem esses objetos, a construção realizada continue intencionando para os objetos matemáticos designados*" orientou o desenvolvimento deste estudo.

Consideramos que esta pematsquisa fornece uma base sólida para o desenvolvimento de atividades de investigação matemática com a construção de objetos geométricos no *software Geogebra*. Seguido dos protocolos de construção estabelecidos, determinamos os objetos geométricos triângulo retângulo e triângulo qualquer. Aplicando a redução eidética e a variação imaginativa, orientados pelo método apresentado no quadro 01, no protocolo de construção e no desenho geométrico gerado, pudemos compreender a manifestação da essência dos fenômenos estudados, ou seja, dos objetos geométricos.

Ao investigar o objeto geométrico triângulo retângulo, desvelou-se que a sua essência são os catetos formarem perpendiculares, que, por sua vez, resultam no ângulo reto e, assim, tem-se o ângulo de 90º. Ao compreender a essência, percebemos que ela convergiu com a definição matemática do triângulo retângulo, mostrando uma relação entre a investigação fenomenológica e as definições matemáticas.

Na construção realizada na primeira investigação, o traçado geométrico do triângulo retângulo e os conceitos explicitados na investigação intencionam o objeto matemático triângulo retângulo na dimensão transcendental. O objeto geométrico triângulo retângulo pertence à categoria geral triângulo e, quando designado com a qualidade de ser retângulo, torna-se o objeto triângulo retângulo, formando uma nova categoria dependente da primeira, que é a geral; quando desenhamos triângulos retângulos no papel, eles são particularidades que intencionam o objeto matemático triângulo retângulo na dimensão transcendental. A identidade dele pertence à dimensão transcendental e, assim, a categoria de objeto retangular abrange todos os triângulos retângulos que podemos analisar.

Na investigação do objeto geométrico triângulo qualquer, compreendemos que a sua essência é possuir o valor de qualquer lado menor do que a soma dos outros dois lados. Logo, se algum dos lados do objeto geométrico triângulo qualquer fosse maior do que a soma dos outros dois lados, ele deixaria de intencionar o objeto matemático triângulo qualquer. Compreendemos que a essência convergiu com a propriedade desigualdade triangular. Observamos que o traçado geométrico do triângulo qualquer e os conceitos explicitados intencionam o objeto matemático triângulo qualquer na dimensão transcendental. Quando desenhamos triângulos quaisquer no papel, os traçados geométricos deles são particularidades que intencionam o objeto matemático triângulo na dimensão transcendental. A identidade do objeto triângulo qualquer pertence à dimensão transcendental e, assim, a categoria de objeto triângulo abrange todos os tipos de triângulos quaisquer que podemos traçar e analisar.

É importante ressaltar que o triângulo qualquer e o triângulo retângulo são convexos, como visto na dissertação sobre o que é um triângulo, no tópico 6.1. Compreendemos, então, que a categoria *primária* de triângulo e de triângulo retângulo é serem convexos. Assim, a categoria a qual denominamos, anteriormente, categoria geral triângulo, será agora denominada *secundária* e a categoria triângulo retângulo e triângulo qualquer é uma derivação da categoria secundária e, assim por diante, para as demais derivações.

Tematizados os resultados desse estudo, precisamos apresentar uma resposta para a pergunta de pesquisa: c*omo construir objetos geométricos de forma que, ao movimentar alguns dos elementos que constituem esses objetos, a construção realizada continue intencionando para os objetos matemáticos designados.* Entendemos que as ferramentas do *software Geogebra*: segmento com comprimento fixo; reta; controle deslizante; compasso e segmento, seguindo a construção com régua e compasso do objeto designado, foram fundamentais para a construção dos objetos geométricos e permitiram que o objeto permanecesse intencionando o objeto matemático, independentemente do movimento exercido sobre ele. Dessa forma, concluímos que, para construir objetos geométricos que intencionem os objetos matemáticos designados, mesmo após cessado o movimento deles, as ferramentas citadas podem ser utilizadas seguindo a construção com régua e compasso do objeto designado. Ainda, as análises e os resultados obtidos nesse estudo só foram possíveis pelo êxito na construção dos objetos geométricos seguidos dos protocolos de construção.

Por fim, é relevante enfatizar que as atividades propostas nesta pesquisa refletem características de uma pedagogia fenomenológica, que inclui a investigação de objetos

geométricos e a explicitação dos conceitos matemáticos. Embora o objetivo principal do estudo não seja desenvolver atividades para o ensino de Matemática em sala de aula, as atividades e a abordagem aqui propostas, têm potencial para serem aplicadas no contexto da Educação Básica. Tendo em vista que a descrição e a análise realizadas dos objetos geométricos permitem ao aluno investigar, verificar e demonstrar propriedades já conhecidas, bem como compreender outras qualidades dos objetos, por exemplo, em termos de essência e de identidade não tematizadas explicitamente em livros didáticos, auxiliando no entendimento do que é Matemática.

Além disso, em um estudo futuro, pretendemos investigar especificamente a aplicação dessa análise de objetos geométricos no contexto escolar da Educação Básica. Esse estudo mostrará modos de o professor se valer da pedagogia fenomenológica no processo de ensino e de aprendizagem Matemática.

# **REFERÊNCIAS**

DE ABRANTES, Jorge Gonçalves. **O método geométrico euclidiano.** Revista Conatus-Filosofia de Spinoza (ISSN 1981-7509), v. 10, n. 20, p. 57-68, 2019. Disponível em: https://revistas.uece.br/index.php/conatus/article/view/1628/1386. Acesso em: 16 mai. 2023.

BARBOZA, Ana Caroline Frigéri; BERGAMIN, Erica Gambarotto Jardim; TRIVIZOLI, Lucieli M. História da Matemática e o ensino da razão áurea: uma sequência de atividade. **Revista história da matemática para professores**, v. 5, n. 1, p. 9-18, 2019. Disponível em: https://rhmp.com.br/index.php/RHMP/article/view/40. Acesso em: 16 mai. 2023.

BICUDO, Maria Aparecida Viggiani. Filosofia da Educação Matemática segundo uma perspectiva Fenomenológica IN: **BICUDO, MAV (Org.) Filosofia da Educação Matemática Fenomenologia, Concepções, Possibilidades Didático-Pedagógicas**. São Paulo: UNESP, 2010. Disponível em:

http://www.mariabicudo.com.br/resources/CAPITULOS\_DE\_LIVROS/Filosofia%20da%20EM %20segundo%20uma%20perspectiva%20feno.pdf. Acesso em: 12 mar. 2022.

BICUDO, Maria, A. V. (Org.). **Pesquisa Qualitativa segundo a visão fenomenológica**. São Paulo: Cortez, 2011.

BORBA, Marcelo d. C.; PENTEADO, Miriam Godoy. **Informática e educação matemática**. Belo Horizonte: Autêntica, 2007.

CONGRUENTE. In: DICIONÁRIO Priberam da Língua Portuguesa. [S. l.: s. n.], 2008. Disponível em: https://dicionario.priberam.org/congruente. Acesso em: 18 mai. 2023.

DANTAS, Sérgio Carrazedo. **Design, implementação e estudo de uma rede sócio profissional online de professores de Matemática.** DOUTORADO (Pós-Graduação em Educação Matemática) – Universidade Estadual Paulista, Rio Claro, 2016. Disponível em: https://repositorio.unesp.br/handle/11449/136324. Acesso em: 12 mar. 2022.

DOLCE, O; POMPEO, J. N. **Fundamentos da Matemática Elementar**: Geometria Plana. 8. ed. São Paulo-SP: Atual, 2005.

FREIBERGER, Marcondes. **Construções geométricas com régua e compasso**. Trabalho de Conclusão de Curso (Departamento de Matemática) – Universidade de Santa Catarina. Florianópolis, p. 46. 2004. Disponível em: https://repositorio.ufsc.br/handle/123456789/96566. Acesso em: 15 mai. 2023.

GRAVINA, Maria Alice. **Geometria Dinâmica: uma nova abordagem para o aprendizado da Geometria**. Anais do VII Simpósio Brasileiro de Informática na Educação, v. 1, p. 1-13, 1996. Disponível em: https://www.ufrgs.br/espmat/disciplinas/geotri2014/pdf/maria-alice\_geometriadinamica1996-vii\_sbie.pdf. Acesso em: 29 mai. 2023

HOUAISS, Antonio; VILLAR, Mauro de Salles. **Dicionário Houaiss da língua portuguesa**. Rio de Janeiro: Objetiva, 2001.

LAURO, Maira Mendias. A razão áurea e os padrões harmônicos na natureza, artes e arquitetura. **Exacta**, n. 3, p. 35-48, 2005. Disponível em: https://www.redalyc.org/pdf/810/81000304.pdf. Acesso em 16 mai. 2023.

LOPES, Ângela et al. Com régua e compasso: **A arquitetura como prática matemática na Capela de Nossa Senhora da Aparecida, dos Congregados de Braga**. 2022. Disponível em: https://repositorium.sdum.uminho.pt/handle/1822/80816. Acesso em 16 mai. 2023.

NATORP, Paul. **Teoria das Ideias de Platão**. São Paulo: Paulus, 2012. Disponível em: https://deg.paulus.com.br/3047.pdf. Acesso em 16 mai. 2023.

PEREIRA, Luís Junior da S. **Construções geométricas por régua e compasso e números construtíveis**. 2013. 47 f. MESTRADO (Graduação em Matemática - Licenciatura) – Universidade Federal de Campina Grande, Campina Grande, 2013. Disponível em: http://dspace.sti.ufcg.edu.br:8080/jspui/handle/riufcg/2225. Acesso em 16 mai. 2023.

PINHEIRO, J. M. L.; BICUDO, M. A. V.; DETONI, A. R. O movimento do corpo-próprio e o movimento deste corpo com *software*s de Geometria Dinâmica. **A Fenomenologia no oeste do Paraná: retrato de uma comunidade.** Toledo: Editora Vivens, p. 157-180, 2018. Disponível em: http://www.mariabicudo.com.br/resources/CAPITULOS\_DE\_LIVROS/A-Fenomenologiano-Oeste-do-Paran%C3%A1\_-157-180.pdf. Acesso em 16 mai. 2023.

PONTE, João Pedro da; BROCARDO, Joana; OLIVEIRA, Helia. **Investigações matemáticas na sala de aula**. Belo Horizonte: Autêntica, 2003.

ROZESTRATEN, Artur Simões. **Estudo sobre a história dos modelos arquitetônicos na antigüidade: origens e características das primeiras maquetes de arquiteto**. 2003. Tese de Doutorado. Universidade de São Paulo. Disponível em:

https://www.teses.usp.br/teses/disponiveis/16/16131/tde-09062009-145825/en.php. Acesso em: 2 mar. 2023.

SALOMON, Délcio Vieira. **Como fazer uma monografia**. 11. ed. São Paulo: Martins Fontes, 2004.

SILVA, Emanuel Barros. **O uso do** *software Geogebra* **para o ensino da matemática.** 2020. 22 f. TCC (Graduação em Matemática - Licenciatura) - Instituto UFC Virtual, Universidade Federal do Ceará, Cascavel, 2020. Disponível em:

https://repositorio.ufc.br/bitstream/riufc/67702/1/2020\_tcc\_ebsilva.pdf. Acesso em 25 out. 2022.

SOKOLOWSKI, Robert. **Introdução à Fenomenologia**. Trad. de Alfredo de Oliveira Moraes. São Paulo: Loyola, 2004. 243 p.

UNIVERSIDADE FEDERAL DO TOCANTINS. **Manual para Elaboração e Normatização de Trabalhos de Conclusão de Curso do Campus de Araguaína**. Araguaína: UFT, 2014.

WAGNER, Eduardo. **Construções Geométricas**. 5. ed. Rio de Janeiro: Sociedade Brasileira de Matemática, 1993. 110 p.